# L-magB BETRIEBSANLEITUNG

Version V-01.00 Datum: April 2021

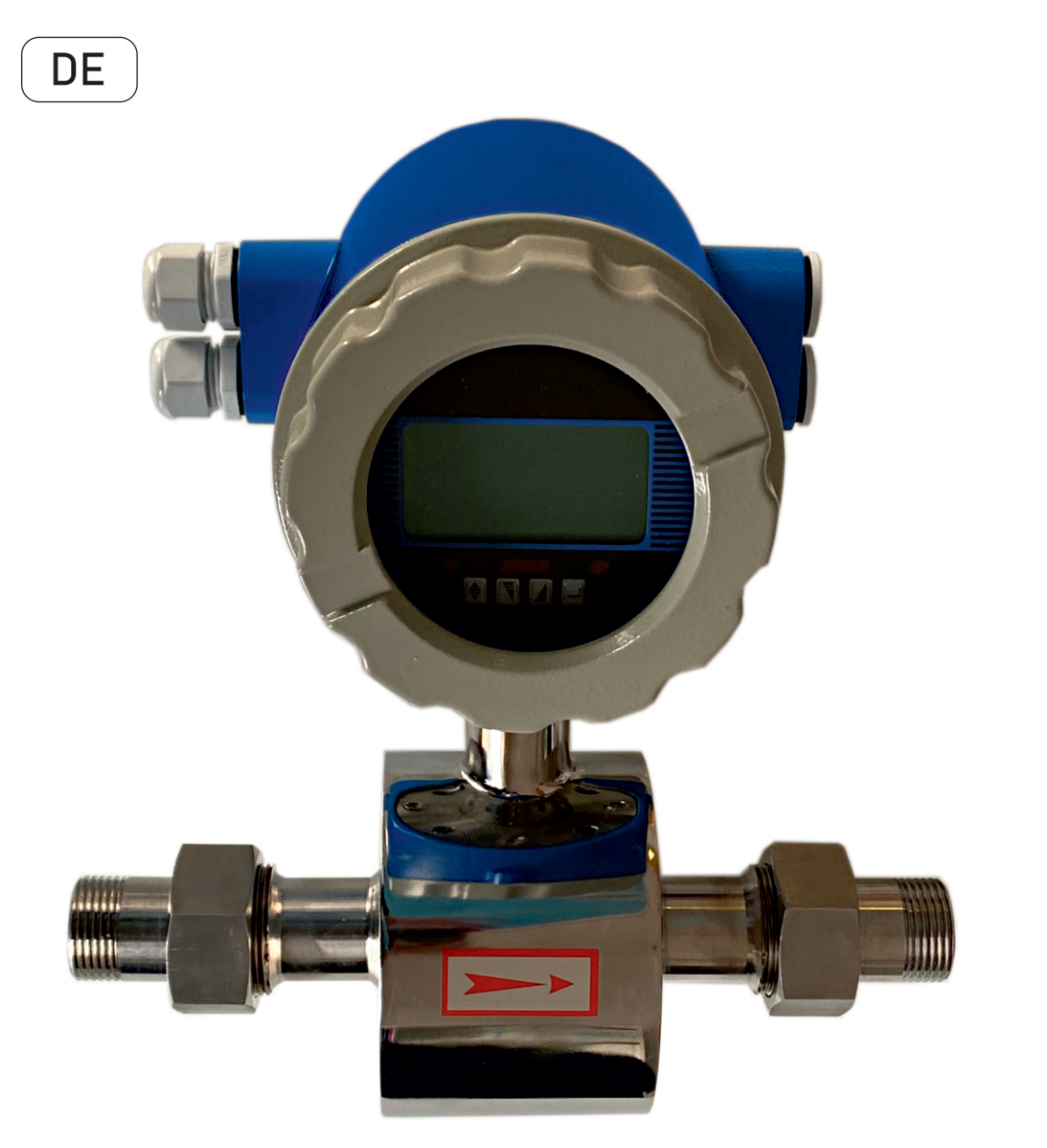

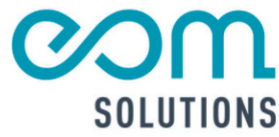

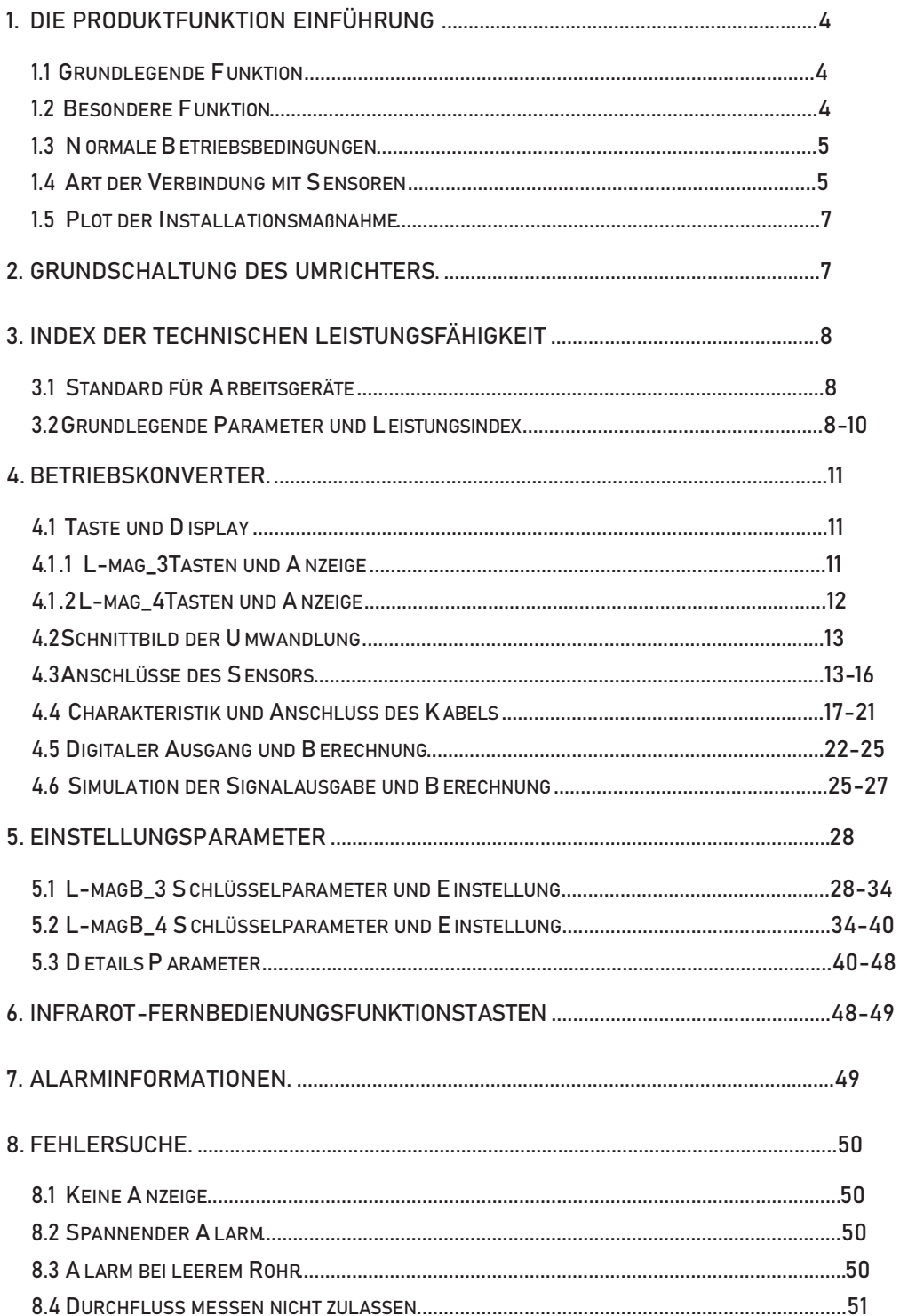

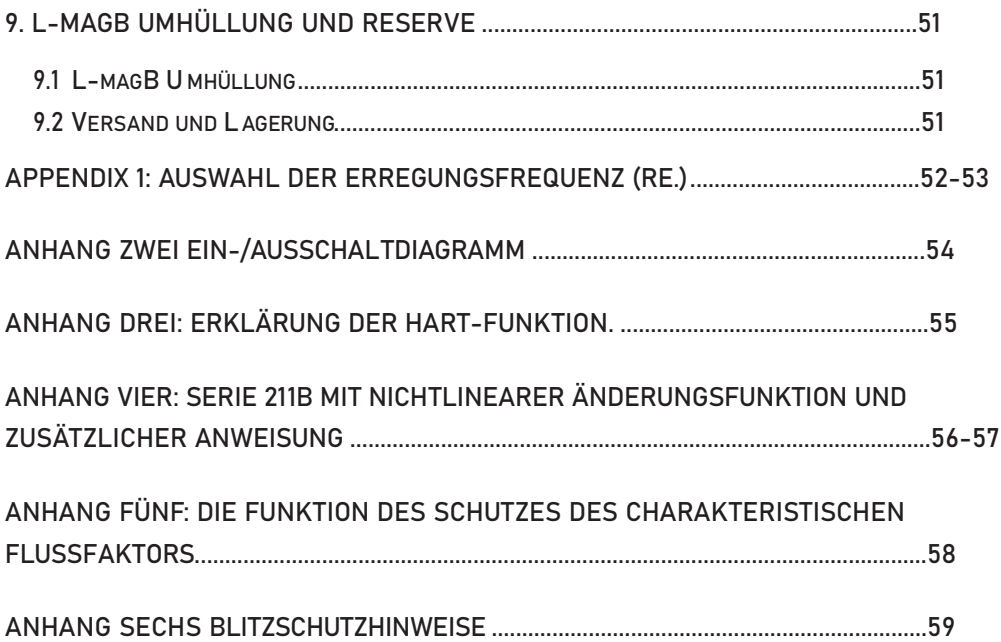

## L-mag B elektrometrischer Durchflussmessumformer Betriebsanleitung

## 1. Die Produktfunktion Einführung

## 1.1 Grundlegende Funktion

Niederfrequente Rechteckwellenerregung , Erregerfrequenz :1/16

Leistungsfrequenz, 1/20 Leistungsfrequenz, 1/25 Leistungsfrequenz;

Hochfrequenz-Rechteckwellenerregung, Erregungsfrequenz (1/2 Leistungsfrequenz)

für die Messung von Fugenflüssigkeit (FFF09);

Der Erregerstrom kann für 125mA, 187.5mA, 250mA, 500 mA; gewählt werden.

Keine Notwendigkeit, leere Rohrleitung Messung hinzuzufügen, und kann kontinuierlich messen, Alarm durch festen Wert;

Stromgeschwindigkeitsbereich: 0,1 --- 15m/s, Auflösung der Stromgeschwindigkeit: 0,5 mm/s;

AC-Hochfrequenz-Schaltleistung, Spannungsbereich: 85VAC --- 250VAC;

DC 24V Schaltleistung, Spannungsbereich: 20VDC --- 36VDC;

Netzwerkfunktion: MODBUS, GPRS, PROFIBUS, Analog Loop Communi interface

(wähle);

Chinesischer oder englischer Anzeigemodus, (andere Sprachen können eingestellt werden);

Drei Integrator-Brutto im Inneren, jeweilige Register: Vorwärtsbrutto, Rückwärtsbrutto und Minuswertbrutto.

## 1.2 Besondere Funktion

Aufzeichnung der Zeit, wenn der Strom abgeschaltet wird, um die Zeit der Stromunterbrechung des Gerätesystems automatisch aufzuzeichnen und den fehlenden Fluss zu zählen;

Funktion zur Aufzeichnung des Stundenbruttos, zur Aufzeichnung des Flussbruttos pro Stunde, geeignet für Zeitmessungen;

Infrarot-Fernbedienungstastatur, alle Funktionen des ferngesteuerten Konverters.

## 1.3 Normale Betriebsbedingungen

Umgebungstemperaturbereiche: -10~+60°C; Relative Luftfeuchtigkeit: 5 %~90 %; Stromversorgung: 85~250V, 45~63Hz (einphasiger Wechselstrom). Verlustleistung: <20W (Nach Anschluss des Sensors).

## 1.4 Art der Verbindung mit Sensoren

- Die integrierten Kreislaufschalen: Kreislaufschalen, Schalen verbinden sich direkt mit dem Flansch, explosionssicher;
- Die integrierten quadratischen Schalen: quadratische Schalen, Schalen mit dem Flansch verbinden direkt;
- Die geteilten quadratischen Schalen: quadratische Schalen (hängen an der Wand), Signalwandler verbinden sich mit dem Kabel des Sensors;

## 1.5 Plan für die Installation der Maßnahme

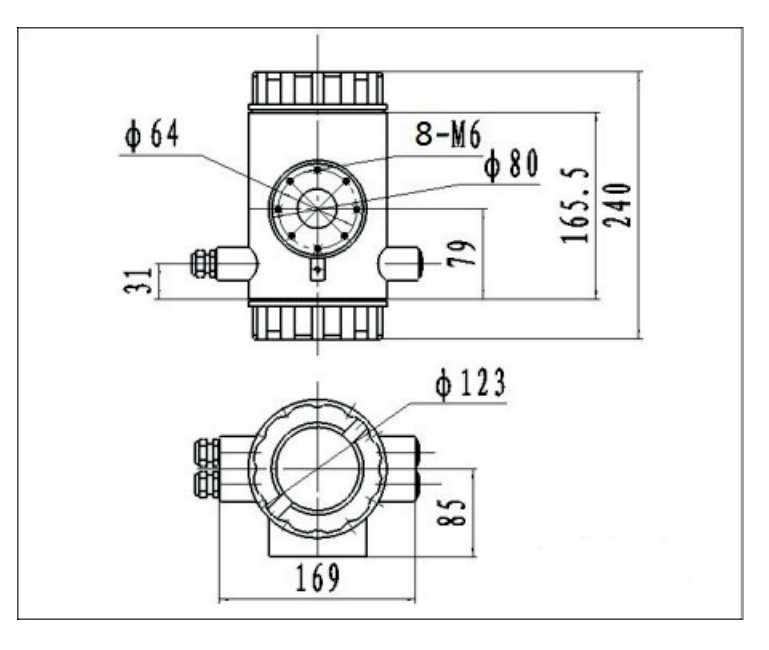

Abb.1 Äußere Abmessungen der integrierten Kreislaufschalen

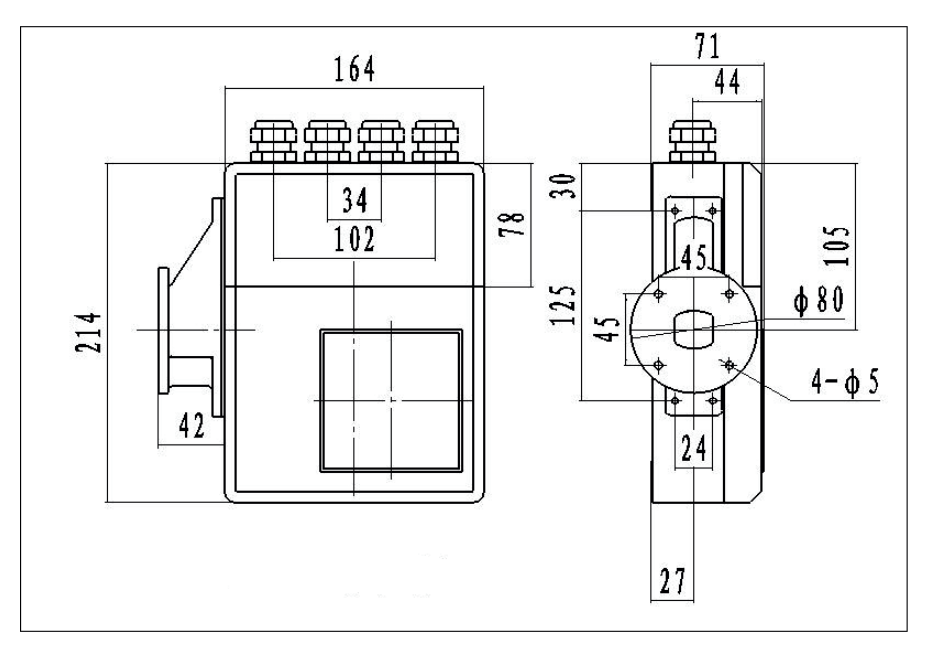

Abb.2 Äußere Größe der integrierten quadratischen Schalen

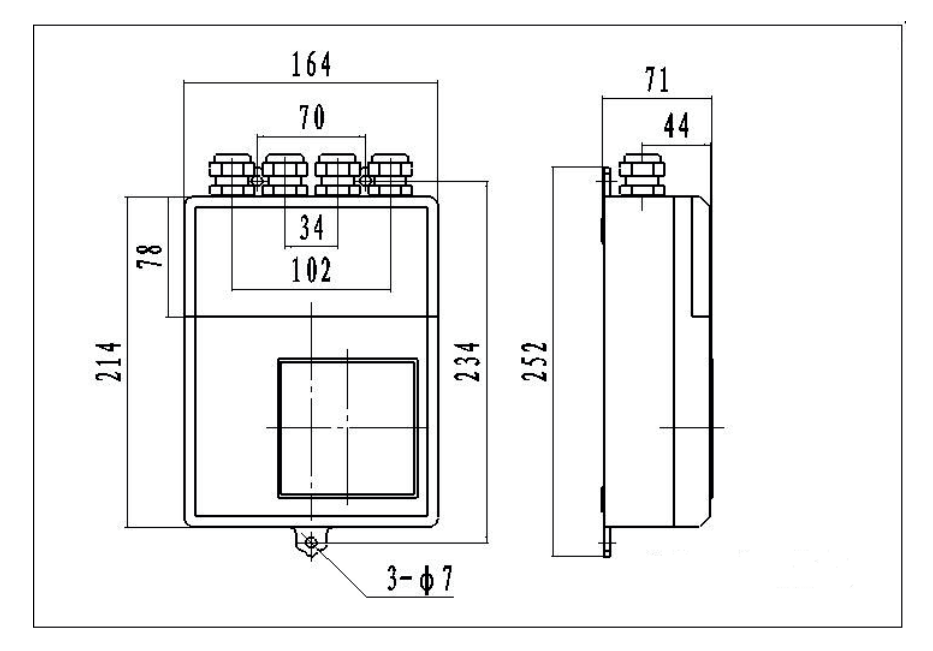

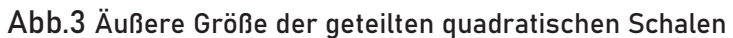

## 2. Grundschaltung eines Wandlers

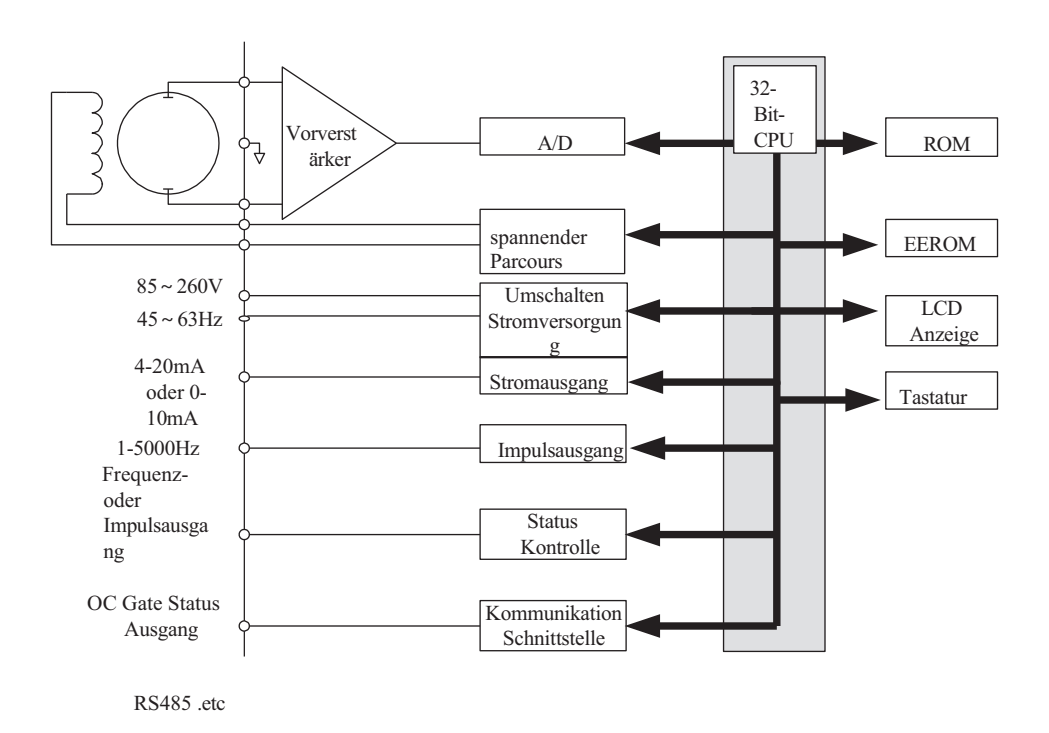

#### Abb.2. 1 Aufbau des Umrichterkreises

Der Wandler kann die Spule im Sensor des elektronischen Durchflussmessers mit Erregerstrom versorgen. Der Kopfverstärker verstärkt die elektromotorische Kraft des Sensors und wandelt sie in Standardsignale für Strom oder Frequenz um, so dass die Signale für die Anzeige, Steuerung und Verarbeitung verwendet werden können. Siehe Aufbau des Wandlerschaltkreises in Abb.2.1.

## 3. Index der technischen Leistung

#### 3.1 Standard von implementieren

Das Design, die Produktion und das Instrument der L-magB elektromagnetischen Durchflussmesser Konverter implementieren <<JJG-1033-2007.

## 3.2 Grundlegende Parameter und Leistung index

3.2.1 Innendurchmesser des Rohrs des jeweiligen Sensors (mm):

3, 6, 10, 15, 20, 25, 32, 40, 50, 65, 80, 100, 125, 150, 200 ,250, 300,

350, 400, 450, 500, 600, 700, 800, 900, 1000, 1200, 1400, 1600, 1800, 2000,

2200, 2400, 2500, 2600, 2800, 3000;

3.2.2 Anforderung eines relativen Sensors

Empfindlichkeit des Sensorsignals: unter 1m/s, Ausgang 150µV ~200µV;

Bei den elektromagnetischen L-magB-Durchflussmessumformern gibt es vier Ströme von 62,5 mA in der Erregungsschleife, die 250mA ausmachen, und jede 62,5mA wird durch einen 20Ω exakten Widerstand gesteuert. So kann der Benutzer verschiedene Erregungsströme wählen, indem er die Anzahl der exakten Widerstände ändert.

Der Strom beträgt 250 mA, wenn die Signalwandler das Werk verlassen, d.h. bei drei exakten Widerständen beträgt der Strom 187,5 mA, bei zwei Widerständen 125 mA; Widerstand der Erregerspule des Sensors:

> 500mA Erregerstrom : 20 ~ 30Ω ; 250mA Erregerstrom : 50 ~ 60Ω; 187mA Erregerstrom:60 ~ 80Ω; 125mA Erregerstrom: 80 ~ 120Ω;

3.2.3 Messgenauigkeit für die Montage

8

| Durchmesser<br>(mm)                         | Bereich $(m/s)$ | Genauigkeit     |  |  |  |
|---------------------------------------------|-----------------|-----------------|--|--|--|
|                                             | < 0.3           | $\pm 0,25\%$ FS |  |  |  |
| $3 \sim 20$                                 | $0.3 \sim 1$    | $\pm 1.0R$      |  |  |  |
|                                             | $1 \sim 15$     | $\pm 0.5\%$ R   |  |  |  |
| $25 \approx 600$                            | $0.1 \sim 0.3$  | $\pm 0,25\%$ FS |  |  |  |
|                                             | $0.3 \sim 1$    | $\pm 0.5\%$ R   |  |  |  |
|                                             | $1 \sim 15$     | $\pm 0.3\%$ R   |  |  |  |
| $700 \approx 3000$                          | < 0.3           | $\pm 0,25\%$ FS |  |  |  |
|                                             | $0.3 \sim 1$    | $\pm 1.0\%$ R   |  |  |  |
|                                             | $1 \sim 15$     | $\pm 0.5\%$ R   |  |  |  |
| $\%FS$ : für relative Bereiche;             |                 |                 |  |  |  |
| $\%$ R : für den relativen Wert der Messung |                 |                 |  |  |  |

Tabelle 3.1VS: Einstellung Messbereich (m/s)

3.2.4 Simulierter Stromausgang

Lastwiderstand: (4~20mA).

Grundlegende Fehler: 0,1%±10μA.

3.2.5 Digitaler Frequenzausgang

Frequenz-Ausgangsbereich: 1~5000Hz;

Ausgang elektrisch isoliert: Photoelektrisch isoliert. Isolationsspannung: > 1000VDC;

F r e q u e n z a u s g a n g : Ausgang durch Feldeffekttransistoren, die höchste

unterworfene Spannung ist 36VDC, das Maximum des Ausgangsstroms ist 250 mA.

3.2.6 Digitaler Impulsausgang

Impulsausgangsbereich: 0 ~100 Impulse/so(Bei Überschreitung der oberen Grenze

geht der Impuls verloren); Impulsausgangswert: 0,001~,000<sup>3</sup> / cp0,001~1,000Ltr

 $/$  cp

0.001~1. 000USG / cp, 0.001~1. 000UKG / cp;

Impulsausgangsbreite: 50ms,

Impulsausgang isolieren: Photoelektrizität isolieren. Isolierspannung: > 1000VDC;

Impulsausgang: Ausgang durch Feldeffekttransistoren, die höchste unterworfene Spannung ist

36VDC, das Maximum des Ausgangsstroms ist 250 mA.

3.2.7 Alarm-Ausgang

Alarmausgang: ALMH--- oberer Grenzwert; ALML--- unterer Grenzwert; Ausgang isoliert: photoelektrisch isoliert. Isolationsspannung: > 1000VDC;

Alarmausgangssteuerung: Ausgang durch Darlington-Röhre, die höchste unterworfene

Spannung ist 36VDC, der maximale Ausgangsstrom ist 250 mA.

3.2.8 Digitaler Kommunikationsanschluss und Protokoll

MODBUS-Schnittstelle: Format der RTU.

HART-Schnittstelle: entworfen durch den Standard von HART, wenn Sie unser

Handgerät wählen, können Sie den Messwert auf Linie anzeigen und die Parameter einstellen.

3.2.9 Elektrischer Isolator

Die isolierte Spannung zwischen simuliertem Eingang und simuliertem Ausgang sollte mehr als 500 V betragen;

Die isolierte Spannung zwischen dem simulierten Eingang und der Alarmspeisung sollte mehr als 500 V betragen;

Die isolierte Spannung zwischen dem simulierten Eingang und der AC-

Stromversorgung sollte mehr als 500 V betragen;

Die isolierte Spannung zwischen dem simulierten Ausgang und der AC-

Stromversorgung sollte mehr als 500 V betragen;

Die isolierte Spannung zwischen simuliertem Ausgang und Erde sollte höher als

500 V sein; die isolierte Spannung zwischen Impulsausgang und AC-

Stromversorgung sollte höher als 500V;

Die Isolationsspannung zwischen Impulsausgang und Erde sollte höher als 500 V sein; die Isolationsspannung zwischen Alarmausgang und AC-Stromversorgung sollte höher sein als 500V;

Die Isolationsspannung zwischen Alarmausgang und Erde sollte mehr als 500 V betragen;

## 4. Betrieb Konverter

## 4.1 Taste und Anzeige

## 4.1.1 L-mag\_3Keys und Anzeige

4.1.1.1 Quadratisch definierte Tasten und LCD-Anzeige

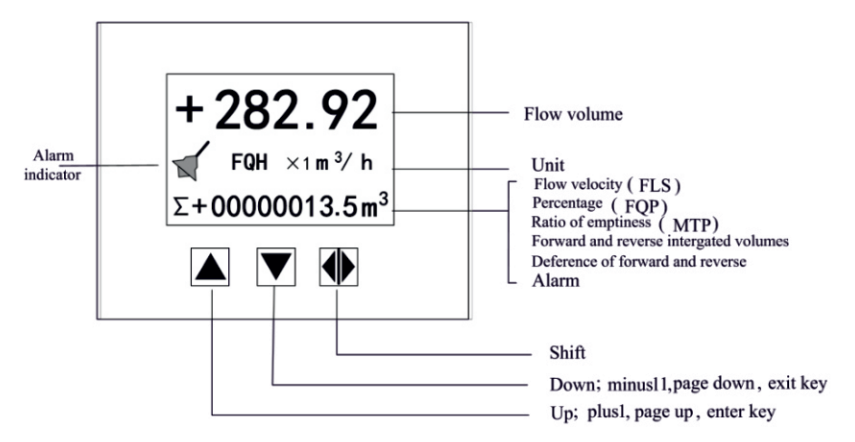

Abb. 4.1 (a)Tasten auf quadratischem Bedienfeld und

große LCD-Anzeige: 4.1.1.2Die Tasten und die LCD-Anzeige werden durch

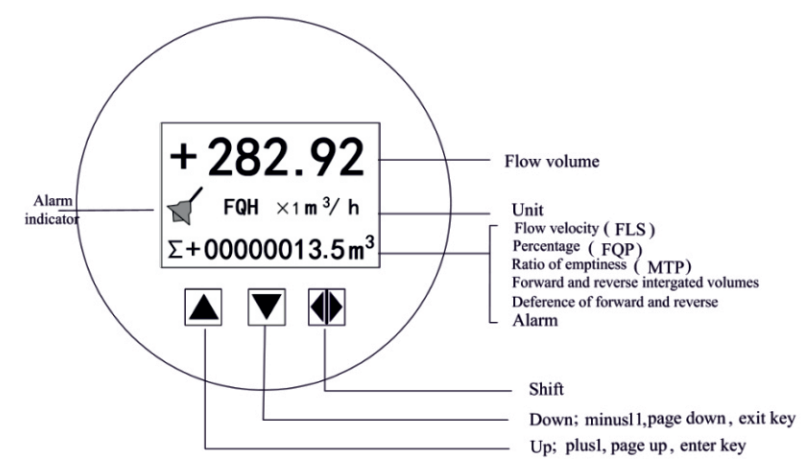

die Rotundität definiert

Abb. 4.1 (b) Tasten auf dem Bedienfeld und großes LCD-Display

Hinweis: Drücken Sie die Eingabetaste, das Gerät wechselt in die Einstellparameter der

ausgewählten Funktion. Bewegen Sie den Cursor unter die Eingabetaste.

Drücken Sie sie. und geben Sie dann

Passwort, wenn der Passwortstatus s "00000" zu sehen ist. Bewegen Sie den Cursor unter

die Eingabetaste erneut. Drücken Sie sie. Drücken Sie die "▼"-Taste einige Sekunden lang, um zum Betriebsstatus zurückzukehren.

## 4.1.2L-mag\_4Keys und Anzeige

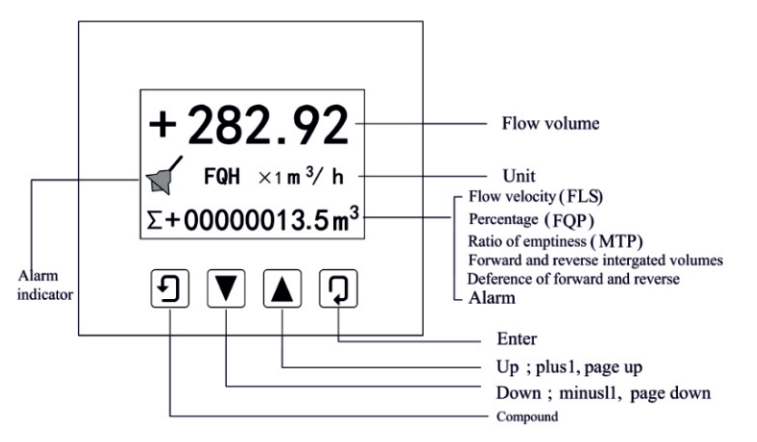

4.1.2.1 Quadratisch definierte Tasten und LCD-Anzeige

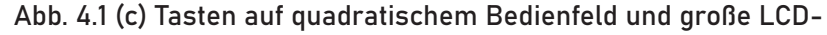

Anzeige: 4.1.2.2Rotundheit der Tasten und LCD-Anzeige

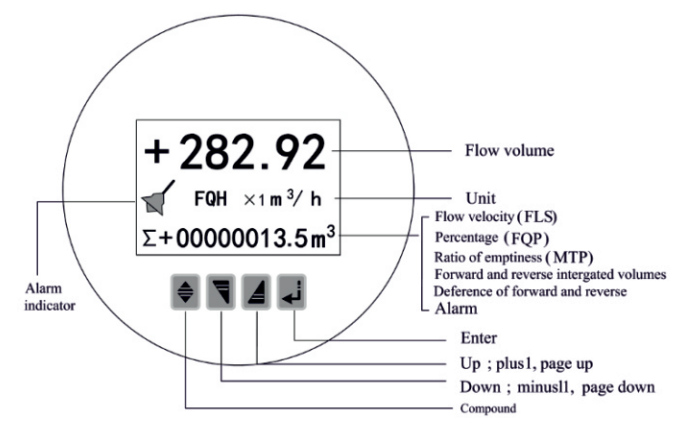

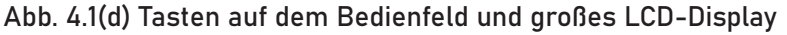

Hinweis: Wenn Sie während der Messung die Taste "Compound Key + Enter" drücken, erscheint das Passwort für die Änderung des Status, basierend auf der Unterscheidung der Geheimhaltung, und ändern Sie das Passwort, wie von uns angegeben. Drücken Sie dann erneut "Compound Key + Enter", und Sie können den Status der Parametereinstellung ändern. Wenn Sie zum laufenden Betrieb zurückkehren möchten, drücken Sie einige Sekunden "Enter".

## 4.2 Schnittbild der Umwandlung

## 4.2.1 L-mag\_3 Tasten Serie

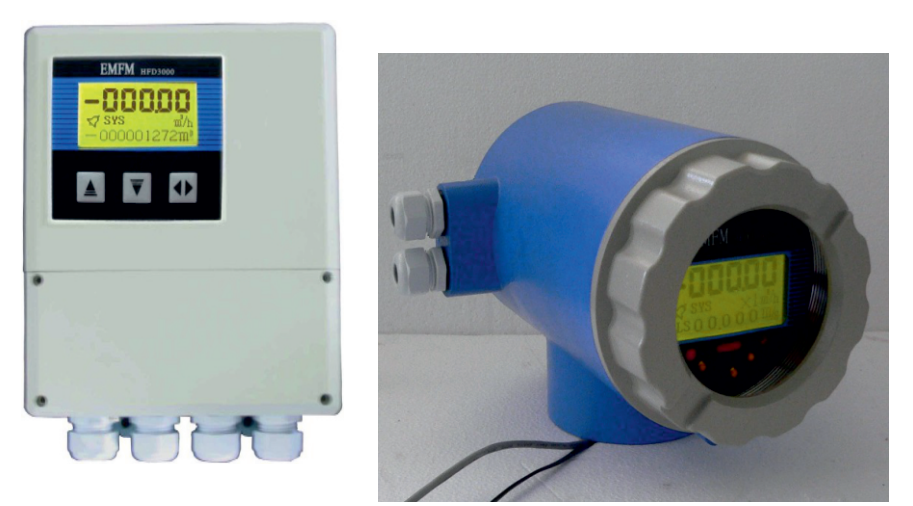

Abb.4.2 (a) L-mag211B-3 Schlüssel Abb.4.2(b)L-mag411B-3

## Schlüssel 4.2.2L-mag\_4 Schlüsselserie

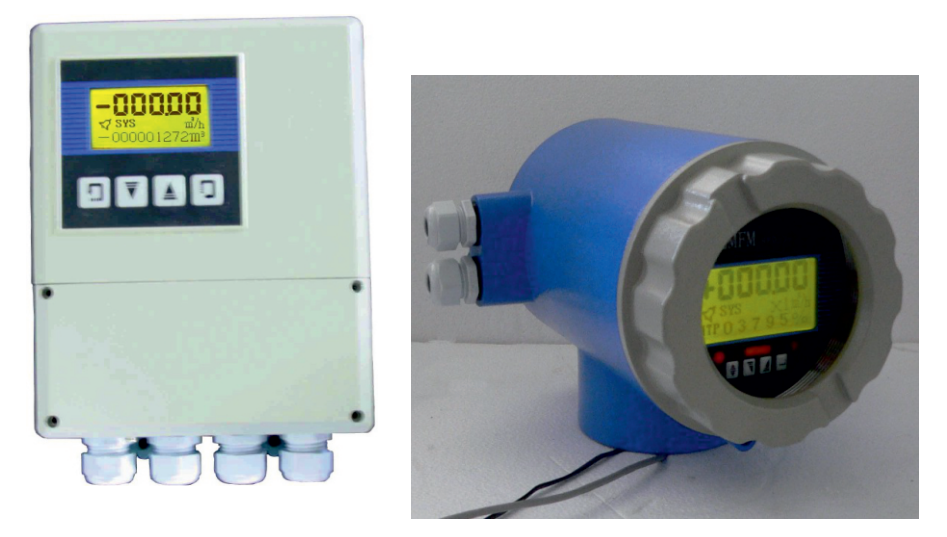

Abb.4.2 (c) L-mag211B-4 SchlüsselAbb .4.2 (d) L-mag411B-4 Schlüssel

## 4.3Anschlüsse des Sensors

4.3.1 Verbinder und Etiketten für die quadratischen

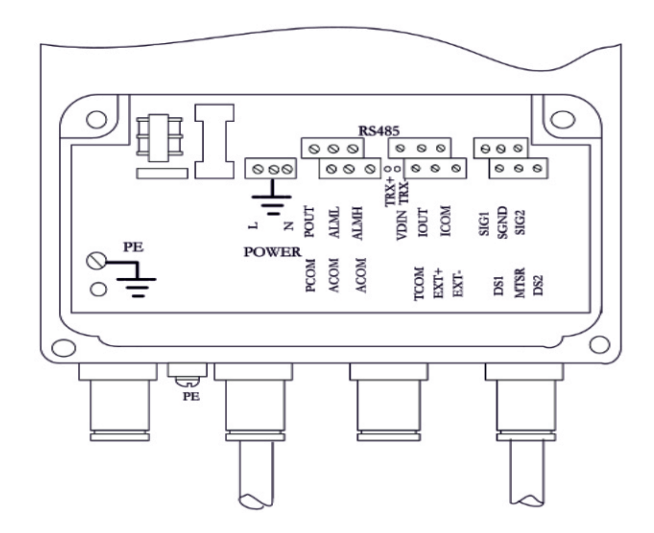

Abb.4.3 (a) Steckverbinder für 211B

Beschriftung der Verbinder im quadratischen Modell

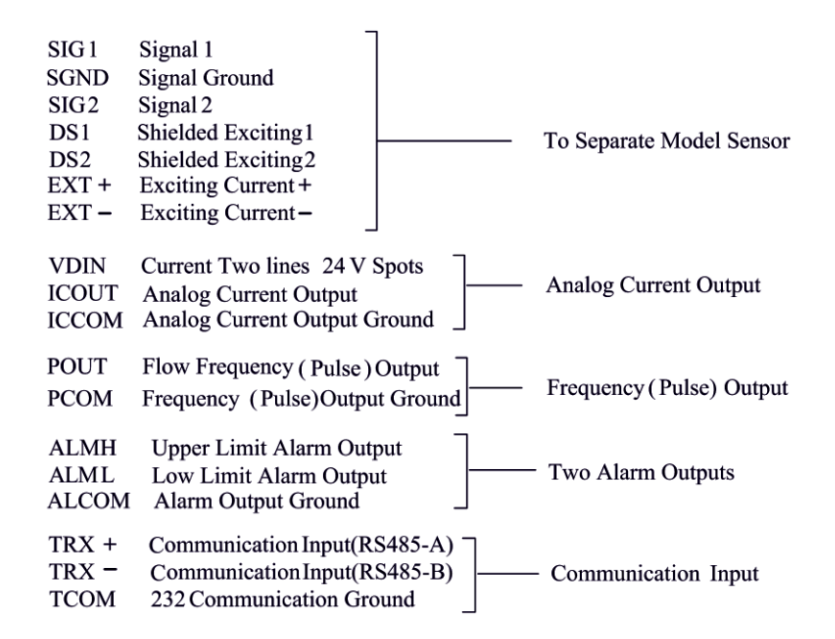

4.3.2 Signalleitungen und Beschriftungen im quadratischen Modell

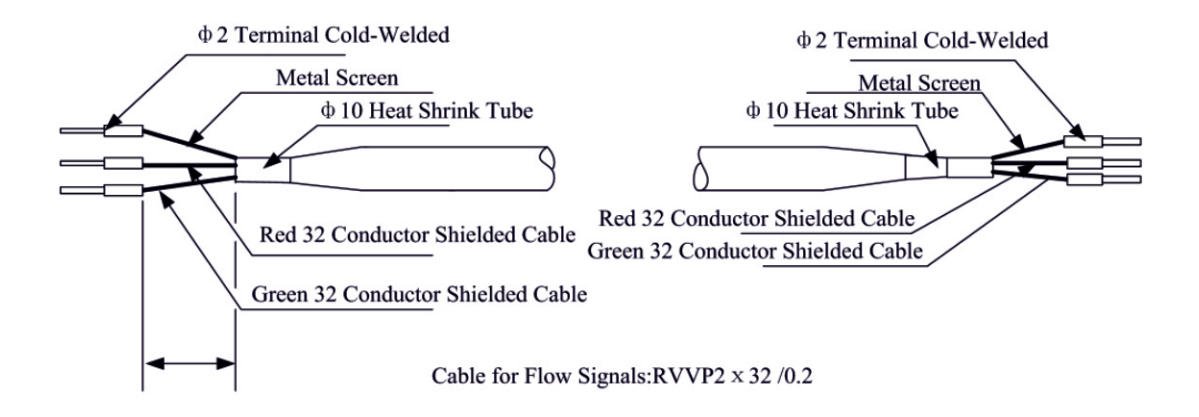

Abb.4.3 (b) Anschluss und Beschriftung der Signalleitungen im Kadermodell

4.3.3 Verknüpfungen und Beschriftungen von Verbindern im Circinal Model

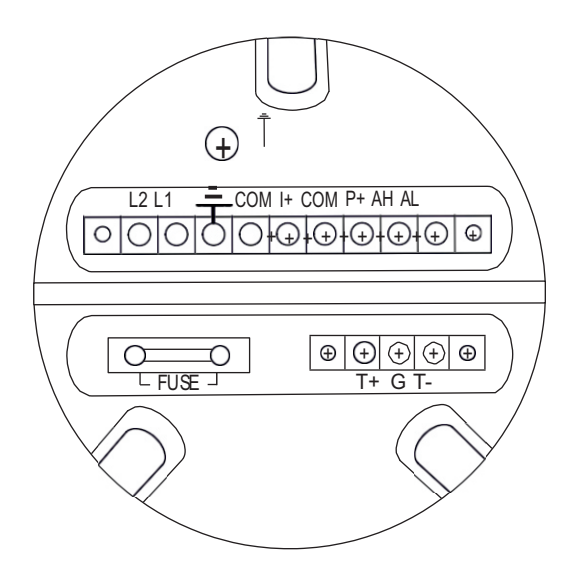

Abb.4.3(c) Steckverbinder im Kreislaufmodell

Symbole und Beschreibung von Anschlüssen im Kreislauffenster

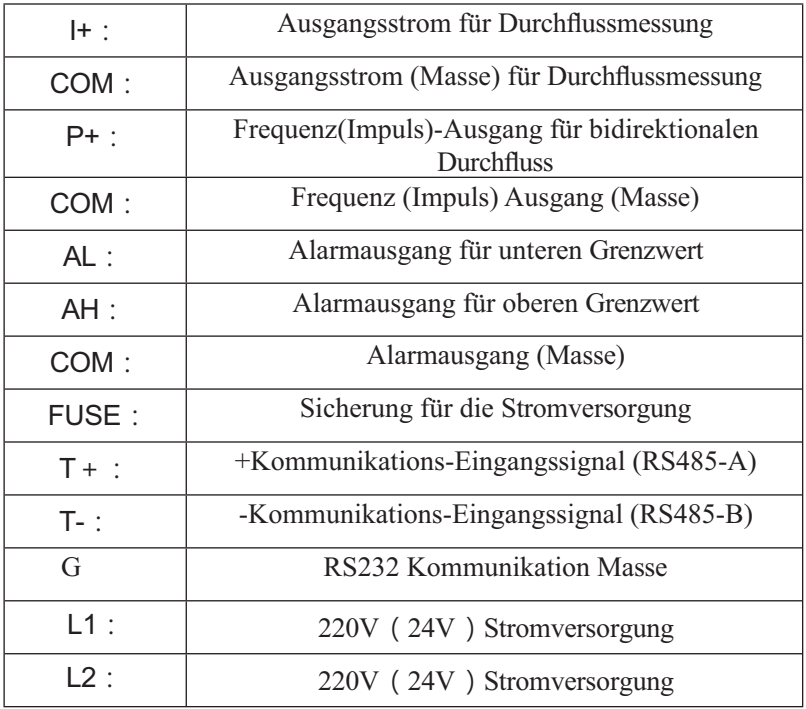

4.3.4 Beschriftung und Anschluss von Signalleitungen im Kreislaufmodell

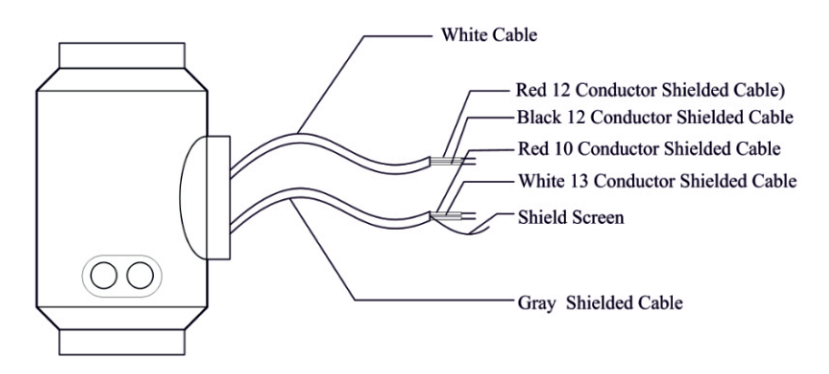

Abb.4.3 (d) Beschriftung und Anschluss der Signalleitungen im

Kreislaufmodell Beschriftung der Signalleitungen im Kreislaufmodell:

Weißes, paarweise verdrilltes Kabel (für Erregerstrom): 12 Adern (rot)

12 Leitern (Schwarz)

Graues geschirmtes Twisted-Pair-Kabel: 10 Adern (rot) angeschlossen an "Signale 1".

13 Leiter (weiß) angeschlossen an "Signale 2"

Abgeschirmter Leiter angeschlossen an

"Signalmasse".

#### 4.4 Charakteristik und Anschluss des Kabels

#### 4.4.1 Flusssignalleitung

Wenn getrennte Wandlermodelle mit Sensoren zur Messung des Flüssigkeitsdurchflusses mit einer Leitfähigkeit von mehr als 50μS/cm zusammengebaut werden, kann das Modell PVVP 2\*0,2 mm<sup>2</sup> (abgeschirmtes Metall-Signalkabel mit PVC-Überzug) als Kommunikationskabel für Durchflusssignale verwendet werden. Die Länge des Signalkabels sollte weniger als 100 m betragen. Die Signalkabel müssen an Sensoren angeschlossen werden, die vom Hersteller montiert wurden. Die Anschlüsse der Signalkabel sind in Abb.4.3(b) für eckige Modelle und in Abb.4.3(d) für kreisförmige Modelle dargestellt.

Der Konverter kann einen äquivalenten Pegel der abgeschirmten Erregersignalspannung ausgeben, so dass Störungen der Durchflussmesssignale durch eine Verringerung der verteilten Kapazität des Kommunikationskabels reduziert werden können. Wenn die gemessene Leitfähigkeit weniger als 50μS/cm beträgt oder Signale über weite Entfernungen übertragen werden, kann ein doppeladriges und doppelt abgeschirmtes Signalkabel mit äquivalentem Spannungspegel verwendet werden. Für die Signalkommunikation kann z. B. ein spezielles STT3200-Kabel oder ein Signalkabel des Modells BTS (dreifach abgeschirmt) verwendet werden.

#### 4.4.2 Erregendes Stromkabel

Zwei Leiter und isolierende gummiummantelte Kabel können als Erregerstromkabel verwendet werden. Empfohlenes Modell ist RVVP2\*0,3mm Die Länge des Erregerstromkabels sollte gleich der des Signalkabels sein. Wenn die Kabel des Modells STT3200 für Erregerstrom und Signale verwendet werden, können zwei Kabel zu einem Kabel zusammengefügt werden.

#### 4.4.3 Ausgang und Stromleitung

Alle Kabel für die Übertragung von Signalen und die Stromversorgung müssen von

17

den Benutzern vorbereitet werden. Es sollte jedoch darauf geachtet werden, dass die Kabel

der oberen Belastungsgrenze des Stromverbrauchs entsprechen.

Hinweis: Wenn der DIP-Schalter neben der Klemme auf ON steht, wird der Wandler von seinem

kann im Inneren eine +28V-Stromversorgung bereitstellen und einen 10kΩ-Widerstand am Ausgang aufwärts ziehen Frequenzen

(PUL) zum isolierten OC-Tor, Alarmausgang (ALMH.ALML) und Statuskontrolle.

Wenn der Wandler einen Frequenzausgang hat und mit einem Sensor zusammenarbeitet, kann der DIP-Schalter auf ON gestellt werden, um Frequenzsignale von den Klemmen POUT und PCOM zu erhalten.

Der Impulsstromausgang, der Alarmstromausgang und die externe Stromversorgung sind in Abb.4.4(a) zu sehen. Wenn eine induktive Last an den Wandler angeschlossen ist, sollte eine Diode wie in Abb. 4.4(b) verwendet werden.

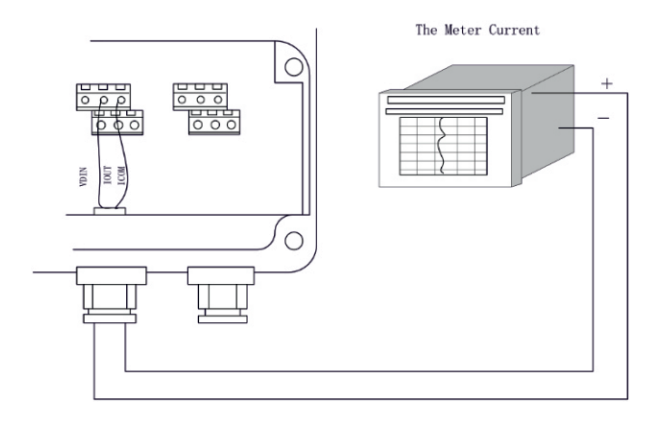

Abb.4.4 (a) Ausgangsstromkreis

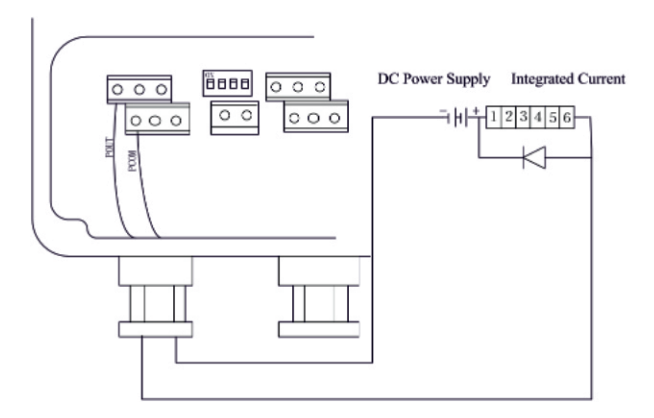

Abb.4.4 (b) Anschluss des elektromagnetischen Zählers

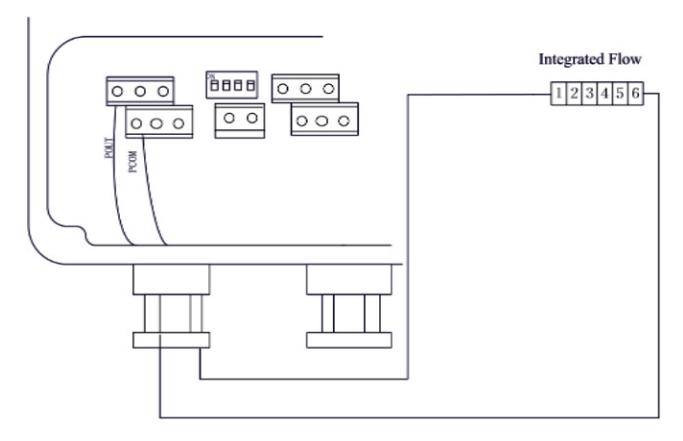

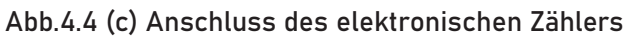

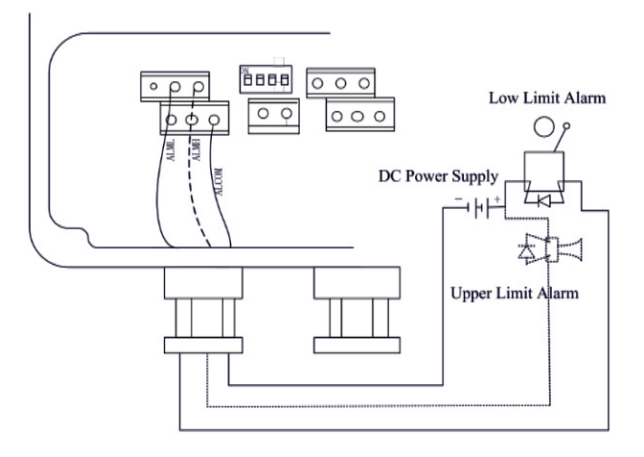

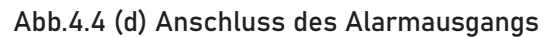

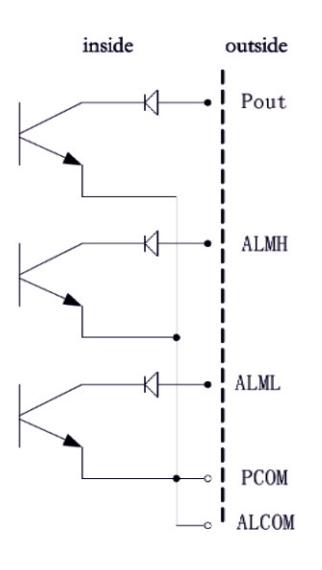

Abb.4.4 (e) Verbindung des OC-Gates

4.4.4 Die Erdungsanforderungen bei der Installation von convert

Die Kontaktfläche des Kupfersteckers PE am Konvertergehäuse für die Erdung sollte sein

größer als 1,6mm<sup>2</sup>. Der Übergangswiderstand sollte weniger als 10Ω betragen.

Zunächst sollte das lila Kupferrohr auf eine Länge von 1700 mm zugeschnitten werden (das Kupferrohr kann je nach Bedarf verlängert werden), um den Nagel 1500 mm tief in den Boden einzugraben (Hinweis: beim Eingraben des Nagels eine Schicht zerbrochener Holzkohle oben auf den Nagel streuen und dann mit Kochsalzlösung spülen).

Dann sollte ein 4mm2 lila Kupferdraht an den Nagel geschweißt werden. Zum Schluss wird der Erdungsdraht mit dem Flansch des Konverters, dem Erdungsring und dem Flansch der Rohrleitung verbunden. Die Abbildung 4.4 zeigt dies.

(f)

Hinweis: Für die Befestigung von Bodenschrauben, Federringen und Unterlegscheiben muss rostfreier Stahl verwendet werden.

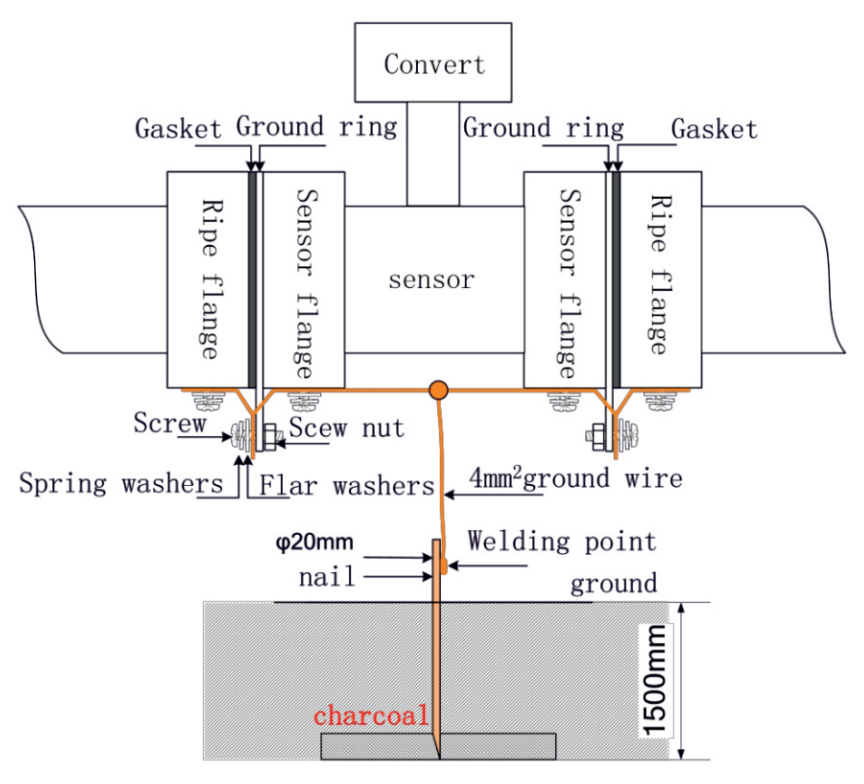

Abb.4.4(f) Erdung

#### 4.5 Digitaler Ausgang und berechnen

Digitaler Ausgang bedeutet Frequenzausgang und Impulsausgang, und beide verwenden den gleichen Ausgangspunkt, so dass der Benutzer nur eine Art von ihnen wählen kann, aber nicht beide.

#### 4.5.1 Frequenzausgang

Der Frequenzausgangsbereich beträgt 05000HZ und entspricht dem prozentualen Anteil des Flusses.

> $F = \frac{M \text{esawert}}{M \cdot M \cdot M}$ Skalenendwert Frequenzbereich

Die obere Grenze der Frequenzausgabe kann eingestellt werden. Es kann von 0 ~ 5000HZ gewählt werden, und kann auch niedrige Frequenz gewählt werden: wie 0 ~ 1000HZ oder 0 ~ 5000HZ.

Der Frequenzausgabemodus kann im Allgemeinen in Kontrollanwendungen verwendet werden, da er den prozentualen Fluss anspricht. Benutzer können Impulsausgang wählen, wenn das Gerät angewendet wird, um zu zählen.

4.5.2 Modus der Impulsausgabe:

Die Impulsausgabe erfolgt hauptsächlich im Zählmodus. Ein Impulsausgang gibt eine Flusseinheit an, z. B. 1L oder 1M<sup>3</sup> usw. Impulsausgang Einheit teilen sich in0.001L, 0.01L,

0.1L, 1L, 0.001m  $^3$  , 0.01m $^3$  , 0.1m $^3$  , 1 m $^3$  ,0.001UKG, 0.01UKG, 0.1UKG , UKG,

0.001USG, 0.01USG, 0.1USG,

Bei der Wahl der Impulseinheit sollte der Benutzer darauf achten, dass der Durchflussbereich von Durchflussmesser und Impulseinheit übereinstimmt. Für den Volumenstrom wird die Formel wie folgt berechnet:

```
QL=0 ,0007854×D2
×V (L/S)
```
Oder QM=0 ,0007854×D<sup>2</sup> ×V×10 -3 (M<sup>3</sup> /S)

Anmerkung: D-Düse (mm)

V-Geschwindigkeit der Strömung (m/s)

Ein zu großer Fluss und eine zu kleine Impulseinheit führen dazu, dass der Impulsausgang die obere Grenze überschreitet. Im Allgemeinen sollte der Impulsausgang unter 3000P/S kontrolliert werden. Allerdings wird der zu kleine Fluss und zu große Impulseinheit das Instrument Exporte ein Impuls lange Zeit.

Ansonsten unterscheidet sich die Impulsausgabe von der Frequenzausgabe. Wenn der Impulsausgang eine Impulseinheit kumuliert, exportiert er einen Impuls. Daher ist der Impulsausgang nicht gleichwertig. Im Allgemeinen,

zur Messung des Impulsausgangs sollte ein Zählgerät, aber kein Vielfachgerät gewählt werden.

4.5.3 Der Anschluss des digitalen Ausgangs

Der digitale Ausgang hat zwei Anschlusspunkte: einen Anschlusspunkt für den

digitalen Ausgang, einen digitalen Massepunkt und das folgende Symbol:

--------------POUTDigitaler Ausgangspunkt;

--------------PCOMdigitaler Massepunkt;

POUT ist der Kollektor-Pflug-Ausgang, der Benutzer kann sich auf den nächsten Schaltkreis beziehen, um ihn anzuschließen.

4.5.4 Der Anschluss des digitalen Spannungsausgangs

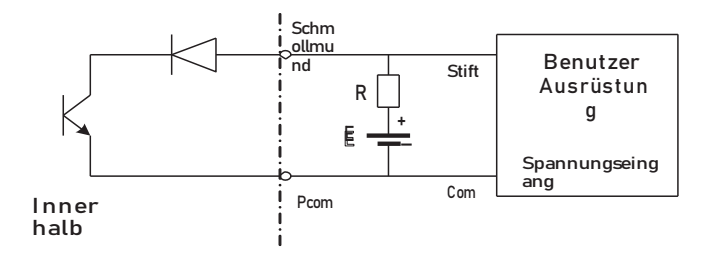

Abb.4.5(a) Der Anschluss des digitalen Spannungsausgangs

4.5.5 Digitaler Ausgang zur Kopplung von Lichtschranken (PLC usw.)

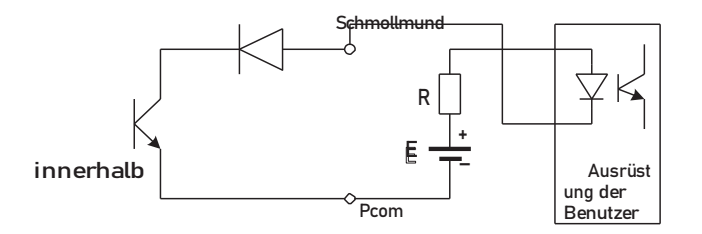

Abb.4.5(b) Digitaler Ausgang verbindet Photoelektrizitätskopplung

Der übliche photoelektrische Kopplungsstrom des Benutzers beträgt etwa 10mA, also etwa E/R=10mA, E=5~24V.

4.5.6 Digitaler Ausgang verbindet Relais

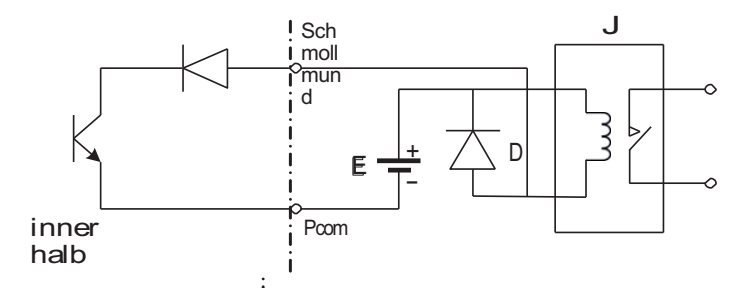

Abb.4.5 (c) Digitaler Ausgang verbindet Relais

Üblicherweise benötigt das Relais E als 12V oder 24V. D ist eine Erweiterungsdiode, die meisten mittleren Relais haben diese Diode im Inneren. Wenn nicht haben, können Benutzer eine außerhalb anschließen.

Tabelle der digitalen Ausgangsparameter:

| Parameter                  | Testbedingunge<br>n     | Mini | <b>Typisch</b> | Max        | Einheit |
|----------------------------|-------------------------|------|----------------|------------|---------|
| Volatge                    | $IC=100$ mA             | 3    | 24             |            | v       |
| Aktuell                    | Vol 1,4V                | 0    | 300            | 350        | mA      |
| Frequenz                   | $IC=100mA$<br>$Vcc=24V$ | 0    | 5000           | 7500       | HZ      |
| Hochspannung IC=100mA      |                         | Vcc. | <b>Vcc</b>     | <b>Vcc</b> | v       |
| NiederspannunIC=100mA<br>g |                         | 0.9  | 1.0            | 1.4        | v       |

POUT

## 4.6 Simulation Signalausgabe und berechnen

4.6.1 Simulation des Signalausgangs

Der innere Ausgang des Simulationssignals beträgt 24V bei 4~20mA, er kann einen 750Ω-Widerstand treiben.

Der prozentuale Fluss der Simulationssignalausgabe:

- I0=die Stromskala + der Nullpunkt des Stroms Wert messen Skalenendwert

Der Strom Null ist 4mA wenn 4~20mA.

25 Es kann erweiterte Simulation Signalausgang unterscheiden. Benutzer kann den Bereich der Maßnahme wählen.

Die Parameter des Herstellers wurden angepasst, es ist keine Anpassung erforderlich.

Wenn eine Abweichung vorliegt, können Sie unter 4.6.2.

4.6.2 Simulation Signalausgang Einstellen

(1)Der Konverter stellt präparative

Wenn der Konverter 15 Minuten läuft, wird das Innere des Konverters stabilisiert.

Präparatives 0,1%-Ampèremeter oder 250Ω , 0,1%-Spannungsinstrument.

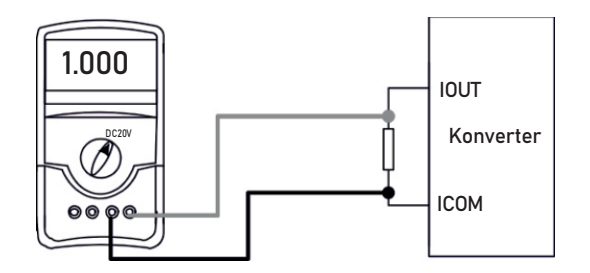

(2)Aktueller Nullpunkt korrekt

Wenn der Konverter in die Parametereinstellung geht, wählen Sie "Analoger Nullpunkt" und geben Sie ihn ein. Stellen Sie den Parameter so ein, dass das Amperemeter 4mA (±0,004mA) anzeigt.

(3)Der korrekte Skalenendstrom

Wählen Sie "Anlg Range" und stellen Sie die Parameter des Konverters so ein, dass das Amperemeter 20 mA (±0,004 mA) misst.

Stellen Sie die aktuelle Null und den vollen Bereich, die aktuelle Funktion des Konverters erreicht exactness. Der Liniengrad der aktuellen Ausgabe der Umwandlung sollte im Rahmen von 0,1% kontrolliert werden

(4) Überprüfung des Grades der Stromleitung

Sie können die Standardsignalquelle auf 75 %, 50 %, 25%

einstellen und den Leitungsgrad des Stromausgangs überprüfen.

4.6.3 Anschluss des Stromausgangs des magnetisch-induktiven Durchflussmessumformers L-magB:

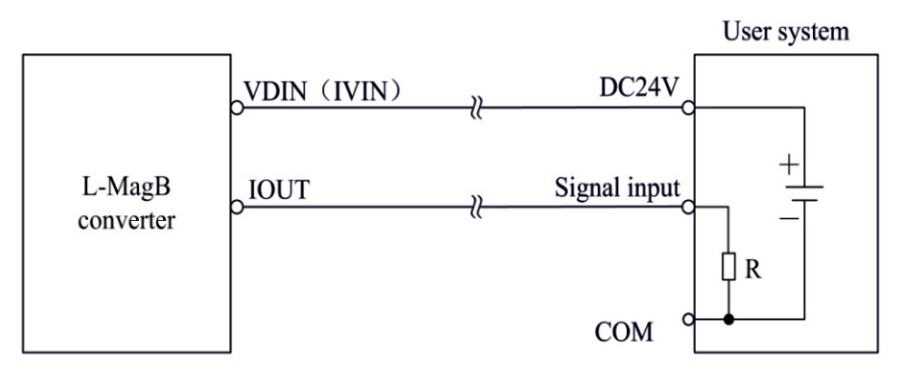

Fig.4.6 (a) L\_MagB two connection

User system

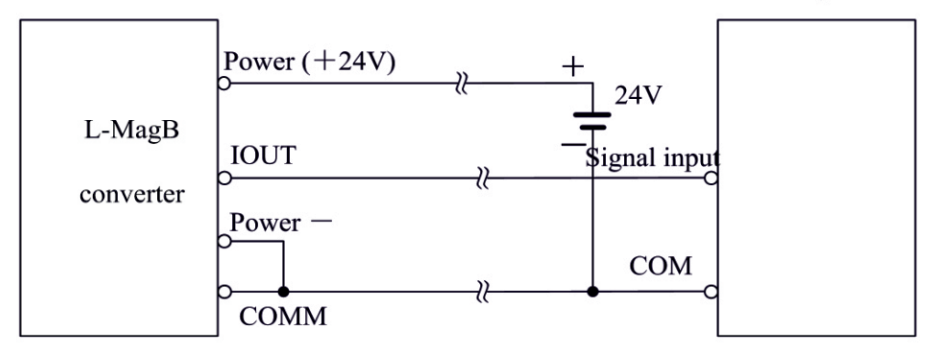

Fig.4.6 (b) L\_MagB three connection( power supply and current output are not insulated)

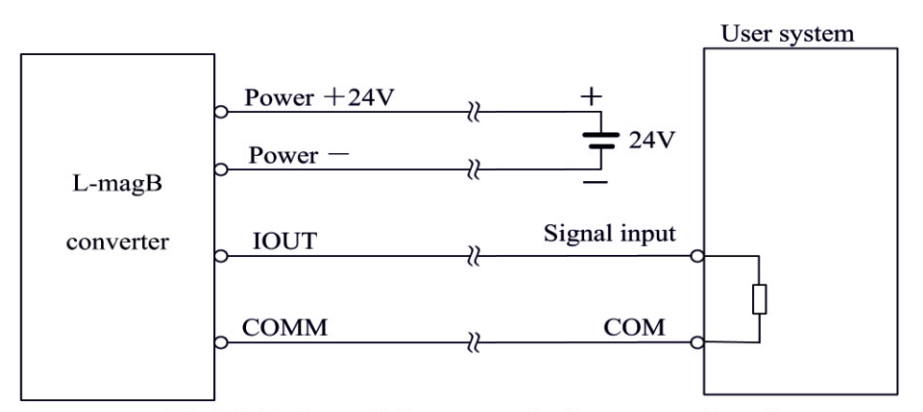

Fig.4.6 (c) L-magB four connection( power supply and current output are insulated)

27

## 5. Einstellung der Parameter

Nach L-magB elektromagnetischen Durchflussmesser Konverter und Sensor an das Rohr anschließen (unabhängig von Abgrenzung oder Verwendung), kann die nächste Arbeit zuerst tun:

- Schließen Sie das Rohr vorne und hinten an die Sensoren an und ziehen Sie es fest.
- Stellen Sie sicher, dass der Sensor mit der Erde verbunden ist.
- Vergewissern Sie sich, dass die Flüssigkeit beim Einstellen des Nullpunkts des Geräts ruhig ist.
- Vergewissern Sie sich, dass die Oxidationsgeschwindigkeit des Sensors konstant ist (Elektrode und Flüssigkeit stehen etwa 48 Stunden lang in Kontakt).

## 5.1 L-magB\_3 Schlüsselparameter und Einstellungen

Wenn elektrifizieren, kommt das Instrument in Maßnahme Weg automatisch, und unter dieser Weise kann es alle Funktionen und Anzeige von Daten zu tun. Unter der Parametereinstellung Weg, kann der Benutzer den Parameter durch die drei Tasten eingestellt.

## 5.1.1 Funktion der Tasten

a) Funktion der Tasten im Selbsttest

Taste "Nach unten": Auswählen der angezeigten Daten in der unteren Zeile nacheinander; "Enter"-Taste: Drücken Sie diese Taste, um in die Schnittstelle der Auswahlfunktion zu gelangen. Taste "Shift": Drücken Sie diese Taste, um den Cursor zu bewegen.

Unter der Maßnahme, Einstellung des LCD-Vertrages: Drücken Sie die "Down"-Taste und die "Shift"-Taste oder die "Down"-Taste und die "Enter"-Taste.

b) Funktionstasten für die Parametereinstellung

Taste "Ab": Subtrahiert 1 von der Zahl im Cursorbereich;

Taste "Auf": Plus 1 zu der Zahl im Cursorbereich;

Drücken Sie die "Shift"-Taste, um den Cursor auf die "Nach oben"-Taste zu bewegen, und drücken Sie die "Nach oben"-Taste, um das Untermenü aufzurufen;

Drücken Sie die "Shift"-Taste, um den Cursor auf die "Down"-Taste zu bewegen, und

drücken Sie die "Down"-Taste, um zum Vater-Menü zurückzukehren.

#### 5.1.2 Funktionstasten zur Einstellung von Parametern

Zum Einstellen oder Korrigieren von Arbeitsparametern sollte der Konverter im Parametereinstellmodus und nicht im Messstatus betrieben werden. Drücken Sie im Messstatus die "Enter"-Taste, um z u r Auswahl der Parameter zu gelangen und das Passwort (0000) zu übertragen, und korrigieren Sie dann das Passwort mit einem der neuen Passwörter, die vom Hersteller bereitgestellt werden. Abschließend drücken Sie die "Enter"-Taste, um in den Parameter-Einstellmodus zu gelangen.

Basis für die Geheimhaltungsstufe, ändern Sie nach den Passwörtern, die wir geben. Drücken Sie dann die "Enter"-Taste, um die gewünschte Schnittstelle aufzurufen.

Es gibt 6 Passwörter im Entwurf und davon 4 für verschiedene Operatoren im Geheimen und 2 sind feste Passwörter für den Systembetrieb.

#### 5.1.3. Menü Funktionen auswählen

Drücken Sie die Taste "Enter", um das Funktionsauswahlmenü aufzurufen, und drücken Sie die Taste "Enter", um die drei Funktionen auszuwählen:

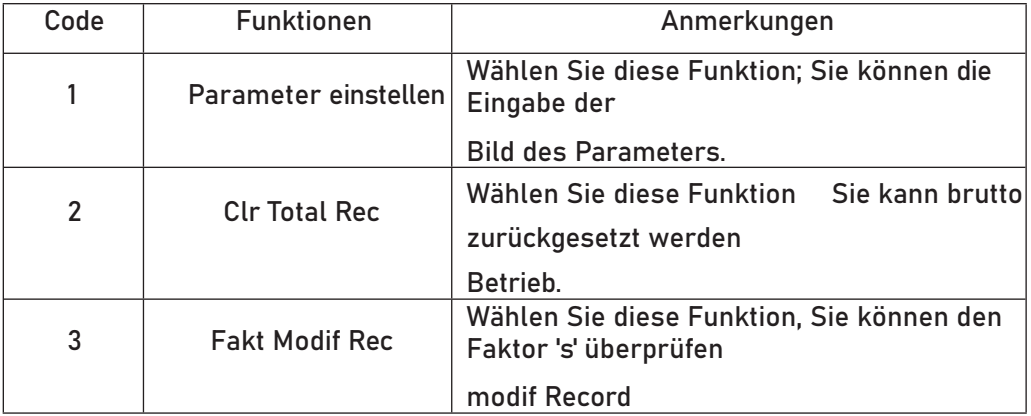

#### 5.1.3.1 Einstellung der Parameter

Drücken Sie die Taste "Enter", es wird die Funktion "Parameter einstellen" angezeigt. Passwort eingeben. Drücken Sie die Umschalttaste, bewegen Sie den Cursor auf die Eingabetaste und drücken Sie sie, um zum Status der Parametereinstellung zu gelangen.

#### 5.1.3.2 Clr Total Rec

Drücken Sie die "Enter"-Taste, um zur Auswahl des Parameters zu gelangen, dann drücken Sie die "Up"-Taste, um "Clr Total Rec" auszuwählen und geben Sie die Passwörter

ein. Wenn das Passwort "00000" lautet, ist diese Funktion abgeschlossen und das Bruttoergebnis im Gerät ist 0.

5.1.4 Parameter im Menü einstellen

Es gibt 55 Parameter des L-magB, der Benutzer kann jeden Parameter einstellen. Die

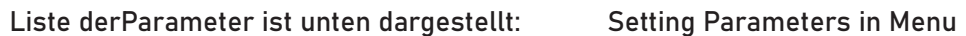

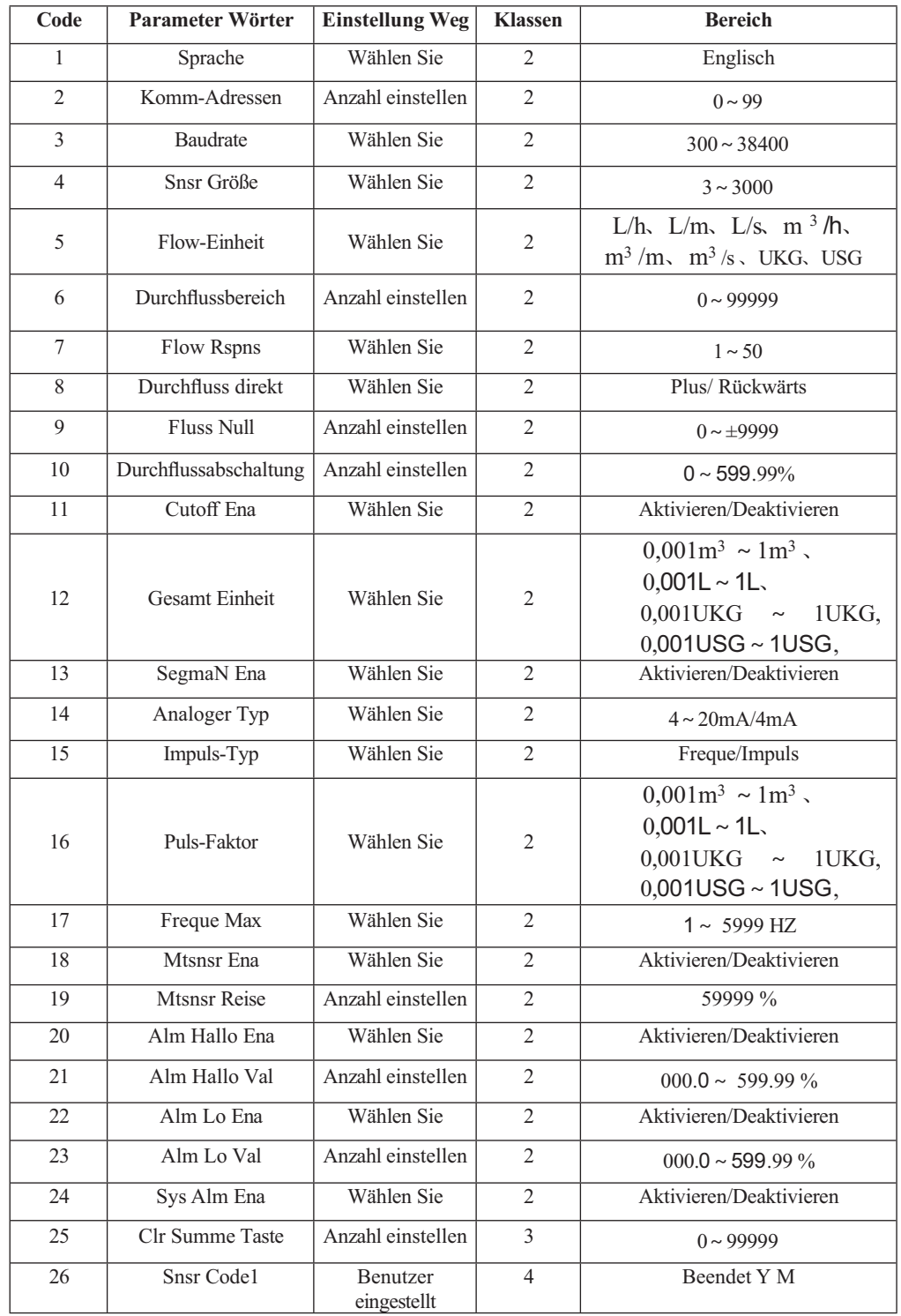

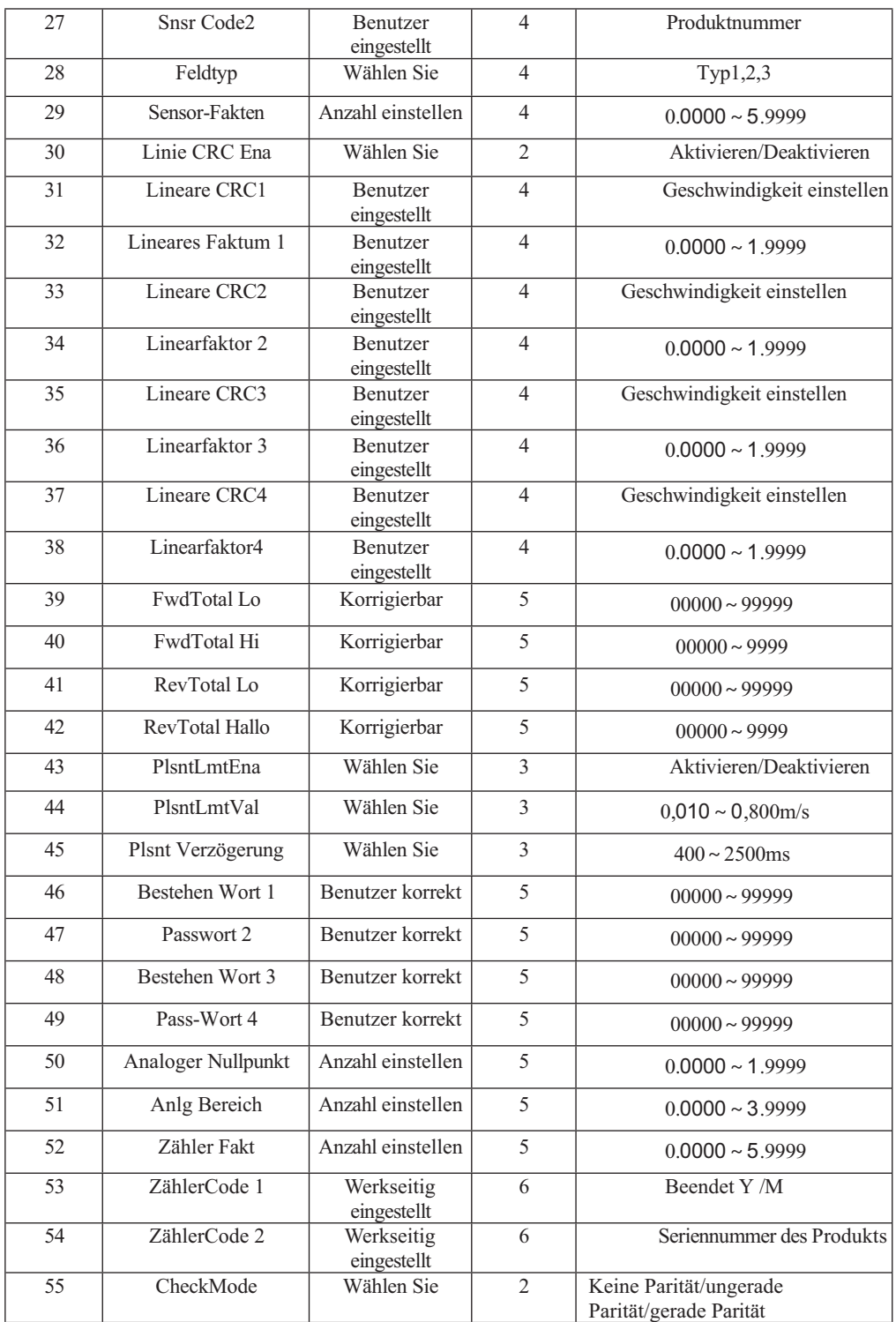

Die Parameter der Konverter können über den Betriebszustand, die Prozess- und Ausgangswege sowie den Zustand des Ausgangs entscheiden. Die richtige Wahl und Einstellung der Parameter kann den optimalen Betrieb der Wandler gewährleisten und eine höhere Genauigkeit des Ausgangs bei der Anzeige und Messung gewährleisten.

Es gibt 6 Stufen von Passwörtern für die Einstellung der Parameterfunktion. Die Passwörter d e r Stufen 1 bis 5 sind für die Benutzer und die Stufe 6 ist für den Hersteller. Benutzer können ihre Passwörter der Grade 1~4 in Grad 5 zurücksetzen.

Die Benutzer können die Parameter der Konverter in jeder beliebigen Passwortstufe überprüfen. Wenn die Benutzer jedoch die Parameter des Konverters ändern wollen, müssen sie eine andere Stufe von Parametern verwenden.

Grad 1 des Passworts (vom Hersteller als 00521 festgelegt): Benutzer können nur Parameter lesen. Grad 2 des Passworts (vom Hersteller als 03210 festgelegt): Benutzer können 1~24 Parameter ändern. Grad 3 des Passworts (vom Hersteller als 06108 festgelegt): Benutzer können 1~25 Parameter ändern. Grad 4 des Passworts (vom Hersteller als 07206 festgelegt): Benutzer können 1~38Parameter ändern. Grad 5 des Passworts (fest): Benutzer können 1~52 Parameter ändern.

Die Passwortstufe 5 kann von erfahrenen Benutzern eingestellt werden. Stufe 4 wird hauptsächlich zum Zurücksetzen des Gesamtvolumens im Passwort verwendet. Die Stufen 1 bis 3 können von jedem Benutzer eingestellt werden.

## 5.2 L-magB\_4 Schlüsselparameter und Einstellungen

Wenn elektrifizieren, kommt das Instrument in Maßnahme Weg automatisch, und unter dieser Weise kann es alle Funktionen und Anzeige von Daten zu tun. Unter der Parametereinstellung Weg, kann der Benutzer den Parameter durch die vier Tasten eingestellt.

## 5.2.1 Funktion der Tasten

#### a) Funktion der Tasten im Selbsttest

Taste "Abwärts": Auswahl der angezeigten Daten in der unteren Zeile nacheinander; Taste "Auf": Auswählen der angezeigten Daten in der höheren Zeile; "Compound"-Taste + "Enter"-Taste:

34

Wechsel in die Parametereinstellung "Enter"-Taste: Drücken Sie

diese Taste, um die Auswahlfunktion zu aktivieren.

Unter der Messung wird die Einstellung des LCD-Kontrakts mit den Tasten "Compound" + "Up" oder "Compound" + "Down" mehrere Sekunden lang durchgeführt ;

b) Funktionstasten für die Parametereinstellung

Taste "Ab": Subtrahiert 1 von der Zahl im Cursorbereich;

Taste "Auf": Plus 1 zur Zahl im Cursorbereich;

"Compound"-Taste + "Down"-Taste: Cursor dreht nach

links;

Taste "Compound" + Taste "Up": Cursor dreht sich nach rechts; "Enter"-Taste:

Ein-/Ausschalten des Untermenüs; "Enter"-Taste: Zwei Sekunden lang in einem

beliebigen Zustand drücken, um zur Automatik zurückzukehren

Weise messen.

Hinweis: (1)Wenn Sie die "Compound"-Taste verwenden, sollten Sie die "Compound"-

Taste und die "Auf"- oder "Ab"-Taste gleichzeitig drücken;

(2) Es kehrt nach 3 Minuten automatisch in den Messmodus zurück, wenn es

s i c h in der Parametereinstellung befindet;

(3) Direkte Auswahl der Nullpunktkorrektur über den Durchfluss, Sie können den Cursor auf das Feld

links + oder - , und wechseln Sie mit "Nach unten" oder "Nach oben";

#### 5.2.2 Funktionstasten zur Einstellung von Parametern

Zum Einstellen oder Korrigieren von Arbeitsparametern sollte der Konverter im Parametereinstellmodus und nicht im Messstatus betrieben werden. Drücken Sie im Messstatus die Tasten "Compound "+"Enter", um zur Auswahl der Parameter und des Übertragungspassworts (0000) zu gelangen, und korrigieren Sie dann das Passwort mit einem der neuen Passwörter, die vom Hersteller bereitgestellt werden. Abschließend drücken Sie die Tasten "Compound "+"Enter", um in den Parameter-Einstellmodus zu gelangen.

Es gibt 6 Passwörter im Entwurf und davon 4 für verschiedene Operatoren im Geheimen und 2 sind feste Passwörter für den Systembetrieb.

#### 5.2.3. Menü Funktionen auswählen

Drücken Sie die Tasten "Compound "+"Enter", um das Funktionsauswahlmenü aufzurufen, drücken Sie die Tasten "Nach oben" oder "Nach unten" zur Auswahl, es gibt drei Funktionen:

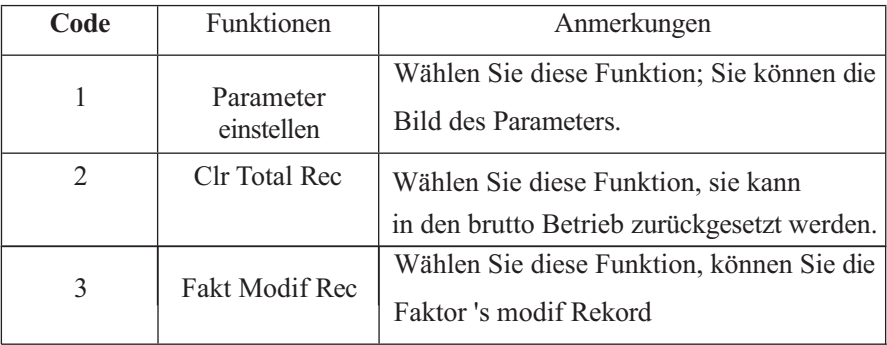

#### 5.2.3.1 Parameter einstellen

Drücken Sie die Tasten "Compound "+"Enter", es wird die Funktion "Parameter Set" angezeigt. Geben Sie das Passwort ein. Drücken Sie die Tasten "Compound "+"Enter", um zum Status der Parametereinstellung zu gelangen.

#### 5.2.3.2 Clr Total Rec

Drücken Sie die Tasten "Compound "+"Enter", um zur Auswahl der Parameter zu gelangen, dann drücken Sie die Taste "Up", um "Clr Total Rec" auszuwählen und geben Sie die Passwörter ein. Wenn das Passwort "00000" lautet, ist diese Funktion abgeschlossen und das Bruttoergebnis im Gerät ist 0.

#### 5.2.3.3 Fakt Modif Rec

Drücken Sie die Tasten "Compound "+"Enter", um zur Auswahl des Parameters zu gelangen, und drücken Sie dann die Taste "Up", um "Fact Modif Rec" auszuwählen (Einzelheiten siehe Anhang 5).

#### 5.2.4 Parameter im Menü einstellen

Es gibt 55 Parameter des L-magB, der Benutzer kann jeden Parameter einstellen. Die Liste der Parameter ist unten dargestellt:

| Code           | Parameter Wörter      | <b>Einstellung Weg</b> | <b>Klassen</b> | <b>Bereich</b>                                                                                |
|----------------|-----------------------|------------------------|----------------|-----------------------------------------------------------------------------------------------|
| 1              | Sprache               | Wählen Sie             | 2              | Englisch                                                                                      |
| 2              | Komm-Adressen         | Anzahl einstellen      | 2              | $0 \sim 99$                                                                                   |
| 3              | Baudrate              | Wählen Sie             | 2              | $300 \approx 38400$                                                                           |
| $\overline{4}$ | Snsr Größe            | Wählen Sie             | $\overline{2}$ | $3 \sim 3000$                                                                                 |
| 5              | Flow-Einheit          | Wählen Sie             | $\overline{2}$ | L/h, L/m, L/s, m <sup>3</sup> /h,<br>$\text{m}^3/\text{m}$ , $\text{m}^3/\text{s}$ , UKG, USG |
| 6              | Durchflussbereich     | Anzahl einstellen      | 2              | $0 \sim 99999$                                                                                |
| $\tau$         | Flow Rspns            | Wählen Sie             | $\overline{2}$ | $1 \sim 50$                                                                                   |
| 8              | Durchfluss direkt     | Wählen Sie             | $\overline{2}$ | Plus/Rückwärts                                                                                |
| 9              | <b>Fluss Null</b>     | Anzahl einstellen      | 2              | $0 \sim \pm 9999$                                                                             |
| 10             | Durchflussabschaltung | Anzahl einstellen      | $\overline{2}$ | $0 \sim 599.99\%$                                                                             |

Parameter im Menü einstellen

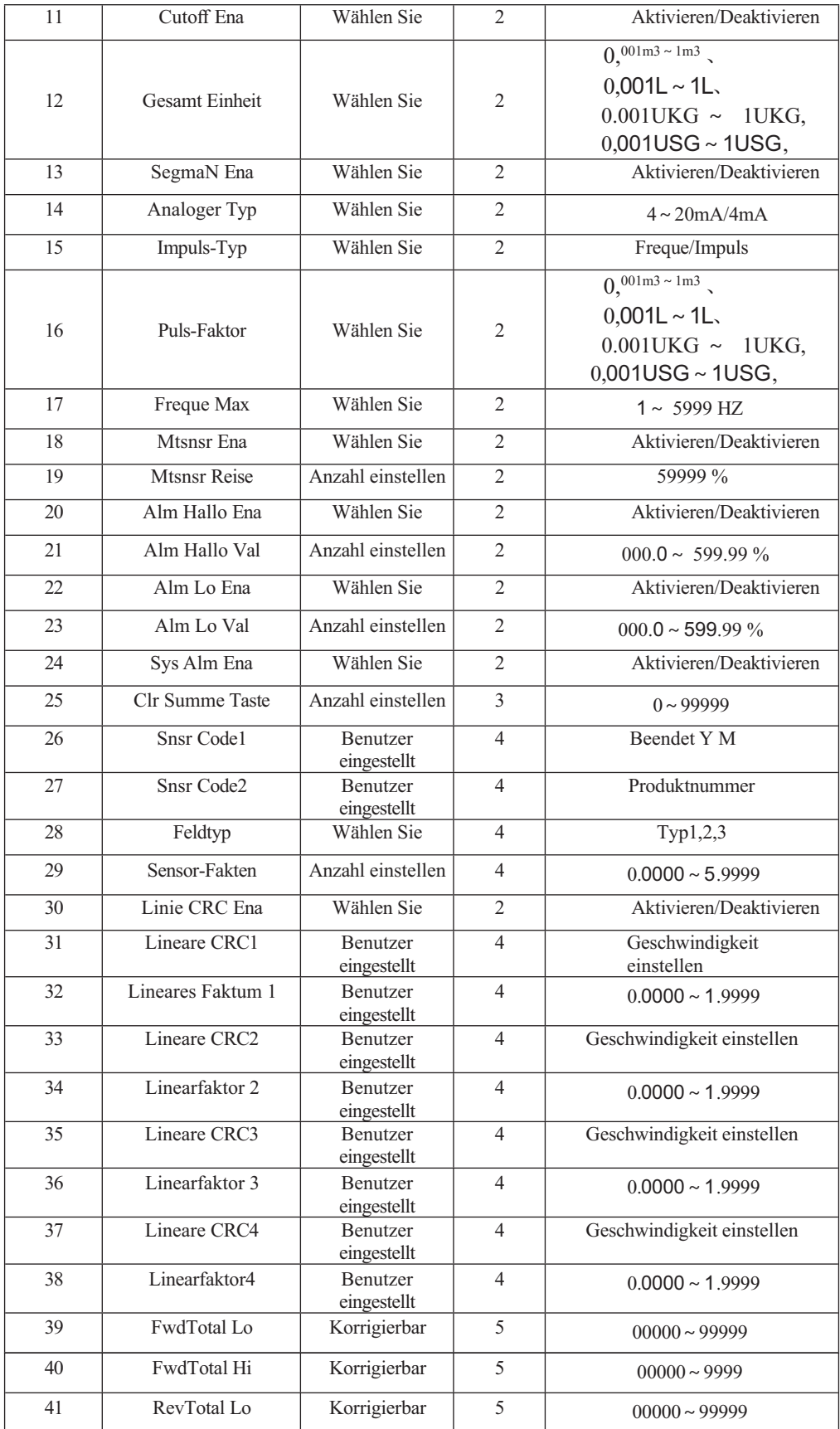

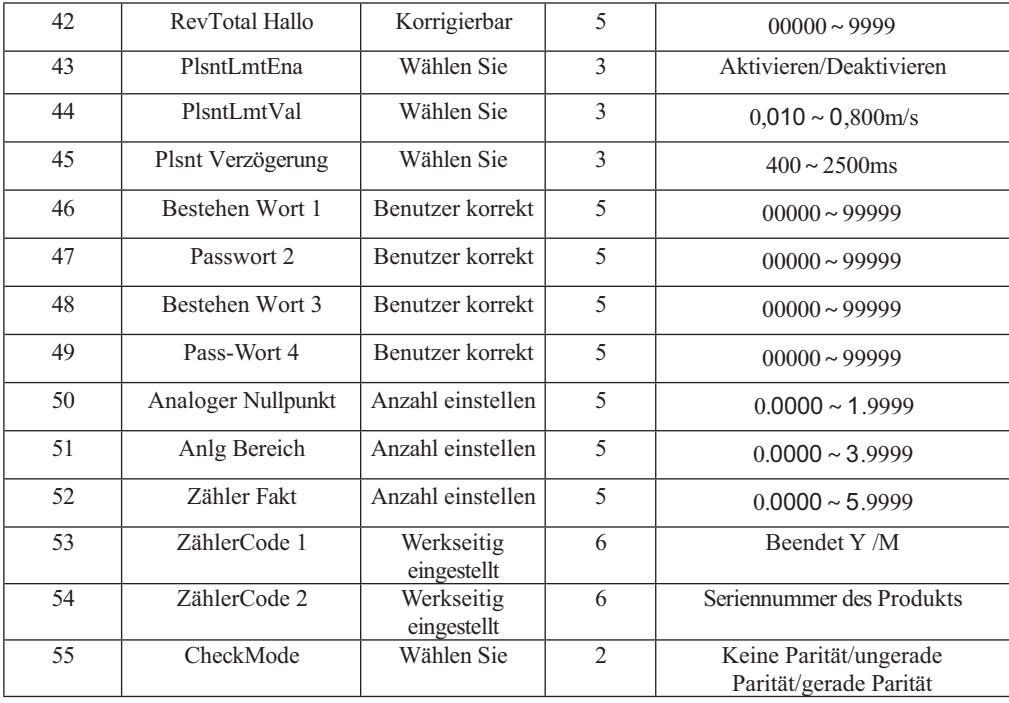

Die Parameter der Konverter können über den Betriebszustand, die Prozess- und Ausgangswege sowie den Zustand des Ausgangs entscheiden. Die richtige Wahl und Einstellung der Parameter kann den optimalen Betrieb der Wandler gewährleisten und eine höhere Genauigkeit des Ausgangs bei der Anzeige und Messung gewährleisten.

Es gibt 6 Stufen von Passwörtern für die Einstellung der Parameterfunktion. Die Passwörter d e r Stufen 1 bis 5 sind für die Benutzer und die Stufe 6 ist für den Hersteller. Benutzer können ihre Passwörter der Grade 1~4 in Grad 5 zurücksetzen.

Die Benutzer können die Parameter der Konverter in jeder beliebigen Passwortstufe überprüfen. Wenn die Benutzer jedoch die Parameter des Konverters ändern wollen, müssen sie eine andere Stufe von Parametern verwenden.

Grad 1 des Passworts (vom Hersteller als 00521 festgelegt): Benutzer können nur Parameter lesen. Grad 2 des Passworts (vom Hersteller als 03210 festgelegt): Benutzer können 1~24 Parameter ändern. Grad 3 des Passworts (vom Hersteller als 06108 eingestellt): Benutzer können 1~25 Parameter ändern. Grad 4 des Passworts (vom Hersteller als 07206 eingestellt): Benutzer können 1~38Parameter ändern. Grad 5 des Passworts (fest): Benutzer können 1~52 Parameter ändern.

39

Die Passwortstufe 5 kann von erfahrenen Benutzern eingestellt werden. Stufe 4 wird hauptsächlich zum Zurücksetzen des Gesamtvolumens im Passwort verwendet. Die Stufen 1 bis 3 können von jedem Benutzer eingestellt werden.

## 5.3 Einzelheiten Parameter

#### 5.3.1 Sprache

Es gibt 2 Sprachen für die Bedienung des L-magB Konverters. Sie können vom Benutzer je nach Bedarf eingestellt werden.

#### 5.3.2 Komm-Adressen

Es bedeutet, dass die Adresse dieses Geräts, wenn es mit vielen kommuniziert,

01~99 ist, wobei die 0 gehalten wird.

#### 5. 3.3 Baudrate

300, 1200, 2400, 4800, 9600, 38400, Baudrate.

#### 5. 3.4 CheckMode

Die Standard-MODBUS-Kommunikation für L-magB ist 8 Bit No Parity, Benutzer können 8 Bit ungerade Parität und 8 Bit gerade Parität je nach Bedarf wählen.

5.3.5 Snsr Größe

L-magB Konverter können mit verschiedenen Sensoren ausgestattet werden, die verschiedene Durchmesser von Messrohren haben. Die Rohre mit verschiedenen Durchmessern von 3mm bis 3000mm können in der entsprechenden Tabelle ausgewählt werden.

#### 5.3.6 Durchflusseinheit

Die Durchflusseinheit kann aus den Parametern (L/h, L/m, L/s, m3/h, m3/m, m3/s, UKG, USG), und der Benutzer kann die richtige Einheit entsprechend der technologischen Anforderung und Gewohnheit zu nutzen.

#### 5.3.7 Durchflussbereich

Durchflussbereich bedeutet oberer Grenzwert, und der untere Grenzwert wird automatisch auf "0" gesetzt. So macht es den Bereich, und macht die Beziehung von Prozentanzeige, Frequenzausgang und Stromausgang mit dem Fluss:

Prozentanzeige = ( Durchflussmessung / Messbereich) \* 100 %;

Frequenzausgang = ( Durchflussmessung / Messbereich) \*Frequenz voll; Stromausgang = ( Durchflussmessung / Messbereich)\*Strom voll + Basispunkt; Impulsausgang wird nicht beeinflusst.

5.3.8 Flow Rspns

Es bedeutet die Zeit des Filtermesswertes. Die lange Zeit kann die Stabilität der Durchflussanzeige und des digitalen Ausgangs verbessern und eignet sich für die Bruttoaddition des Impulsdurchflusses; die kurze Zeit bedeutet eine schnelle Reaktionszeit und eignet sich für die Produktionskontrolle. Sie wird durch Auswahl eingestellt.

#### 5.3.9 Durchfluss direkt

Wenn die Benutzer der Meinung sind, dass sich die Direkt- und die Entwurfsparameter unterscheiden, ist es in Ordnung, nur den Direktparameter zu ändern, aber nicht die Erregung oder das Signal.

#### 5.3.1 0 Durchfluss Null

Vergewissern Sie sich, dass der Sensor voll durchströmt ist und die Strömung stillsteht. Durchfluss Null wird als Durchflussgeschwindigkeit in mm/s angezeigt.

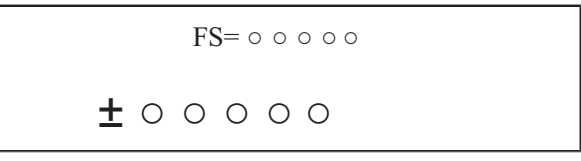

Die Nullstromkorrektur des Konverters wird wie folgt angezeigt:

Obere kleine Worte: FS bedeutet Messwert Null; untere

große Worte: Korrekturwert Null.

Wenn FS nicht "0" ist, machen Sie FS = 0. Hinweis: Wenn Sie den Wert in der nächsten Zeile

ändern und FS steigt, ändern Sie bitte die "+, -", um FS auf Null zu korrigieren.

Durchfluss Null ist der zusammengesetzte Wert des Sensors und sollte in der

Sensorliste und im Band aufgezeichnet werden. Die Einheit ist mm/s, und das

Vorzeichen ist entgegengesetzt zum Korrekturwert.

#### 5.3.11 Durchflussabschaltung

Der Durchfluss-Cutoff wird in Prozent des oberen Grenzbereichs des Durchflusses eingestellt, und der Benutzer kann alle vernachlässigbaren kleinen Signale von Durchflussmenge, geschwindigkeit und -prozentsatz aus der Anzeige löschen und

sie auszugeben. Manchmal kann der Benutzer die Ausgabe des Stromausgangssignals und des Frequenz- (Impuls-) Ausgangssignals löschen, um nur Durchfluss, Geschwindigkeit und Prozentsatz anzeigen zu lassen.

#### 5.3.1 2 Gesamt Einheit

Die Anzeige des Konverters ist ein Zähler mit 9 Bits, und der Höchstwert ist 999999999. Die Einheiten des Integrators sind L, m <sup>3</sup> (Liter, Stere,).

Wert des Durchflussintegrators: 0.001L, 0.010L, 0.100L, 1.000L  $0.001$ m $^3$ ,  $0.010$ m $^3$ ,  $0.100$ m $^3$ ,  $1.000$ m $^3$ ; 0.001UKG, 0.010UKG, 0.100UKG, 1.000UKG, 0.001USG, 0.010USG, 0.100USG, 1.000USG .

#### 5.3.1 3 SegmaN Ena

Wenn "SegmaN Ena" auf "enable" steht, exportiert der Sensor Impuls und Strom, wenn der Fluss fließt. Wenn es auf "disable" steht exportiert der Sensor den Impuls als "0" und den Strom als "0" (4mA oder 0mA) für die Umkehrung der Durchflüsse.

5.3.1 4 Analoger Typ

4~20mA praktisch.

5.3.1 5 Impuls-Typ

Es können zwei Arten von Impulsausgängen gewählt werden: Frequenzausgang und Impulsausgang. Der Frequenzausgang ist eine kontinuierliche Rechteckwellenform und der Impulsausgang ist eine serielle Welle einer Rechteckwelle. Der Frequenzausgang wird hauptsächlich für die Messung des momentanen Durchflusses und des gesamten integrierten Durchflusses in kurzer Zeit verwendet. Der Frequenzausgang kann in einer äquivalenten Frequenzeinheit gewählt werden und das Volumen des integrierten Durchflusses kann angezeigt werden. Der Frequenzausgang kann bei Langzeitmessungen für den gesamten integrierten Durchfluss mit Volumeneinheiten verwendet werden.

43

Frequenzausgang und Impulsausgang erfolgen in der Regel über OC-Gatter, so dass

Gleichstromversorgungen und Lastwiderstände erforderlich sind (siehe Teil 4.5).

5.3.1 6 Puls-Faktor

Äquivalente Impulseinheit bezieht sich auf einen Impuls pro Durchflusswert. Der Bereich des **Impulses** 

#### Äquivalent gewählt werden kann:

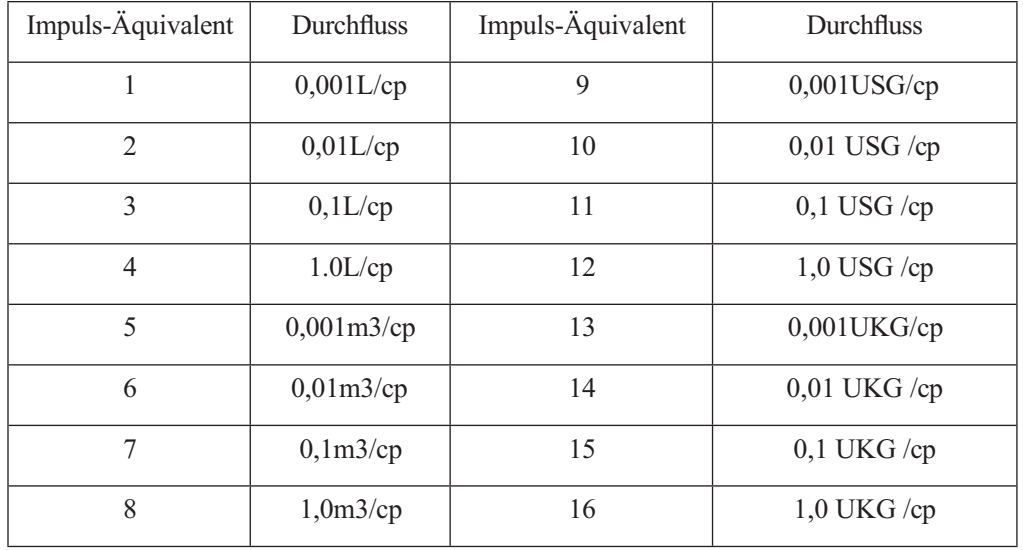

Unter dem gleichen Fluss, desto kleiner Puls, desto höhere Frequenz-Ausgang, und die kleineren Fehler werden. Der höchste Impulsausgang ist 100cp/s, und Mechanismus elektromagnetischen Zähler kann 25 Frequenz / s zu bekommen.

#### 5.3.1 7Freque Max

Der Frequenzausgangsbereich ist die Obergrenze der Durchflussmessung, nur der prozentuale Durchfluss beträgt 100 %. Die obere Grenze der Frequenzausgabe kann zwischen 1~5000Hz gewählt werden.

Der Zustand der leeren Leitung kann mit der Funktion des Konverters erkannt werden. Im Fall von

Alarm bei leerem Rohr: Wenn das Rohr leer ist, sind die Signale des Analogausgangs und des Digitalausgangs Null und der angezeigte Durchfluss ist ebenfalls Null.

#### 5.3.1 8Mtsnsr Ena

Der Zustand eines leeren Rohrs kann mit der Funktion des Konverters erkannt werden.

Im Falle eines Leerrohralarms wären die Signale des Analogausgangs und des Digitalausgangs gleich Null und der angezeigte Durchfluss wäre ebenfalls gleich Null.

#### 5.3.1 9Mtsnsr Reise

Wenn das Rohr mit Flüssigkeit gefüllt ist (ob fließend oder nicht), kann der Parameter "Mtsnsr" leichter geändert werden. Der in der oberen Zeile angezeigte Parameter ist das reale MTP, und der

Der unten angezeigte Parameter ist der "Mtsnsr trip", der eingestellt werden sollte. Bei der Einstellung von "Mtsnsr trip" können Sie sich am realen MTP orientieren. Der Wert, der eingestellt werden sollte, beträgt normalerweise das Drei- bis Fünffache des realen MTP. 5.3.20 Alm Hallo Ena

Die Benutzer können "Aktivieren" oder "Deaktivieren" wählen.

5.3.21 Alm Hallo Val

Der Parameter für den oberen Grenzwertalarm ist ein Prozentsatz des Durchflussbereichs und kann in Form eines numerischen Wertes zwischen 0 % und 199,9 % eingestellt werden. Wenn der prozentuale Durchflusswert größer ist als der Einstellwert, gibt der Konverter ein Alarmsignal aus.

5. 3.22Alm Lo Val

Dasselbe wie der obere Grenzwertalarm.

5.3.23 Sys Alm Ena

Wenn Sie Aktivieren wählen, wird die Funktion aktiviert, und wenn Sie Deaktivieren

wählen, wird die Funktion deaktiviert.

5.3.24 Clr Summe Taste

Benutzer verwenden mehr als 3 Byte Code zur Eingabe, dann setzen Sie dieses Passwort in Clr Total Rec.

5.3.25 Snsr-Code

Sie bezieht sich auf das Herstellungsdatum des Sensors und die Seriennummer des Produkts, die den Koeffizienten des Sensors richtig und genau halten können.

#### 5.3.26 Sensor-Fakten

Der "Sensorkoeffizient" ist auf dem Etikett des Sensors aufgedruckt, wenn er im Werk hergestellt wird. Der "Sensorkoeffizient" muss in den Parametern für den Sensorkoeffizienten eingestellt werden, wenn er mit dem Konverter läuft.

#### 5.3.27 Feldtyp

L-magB bietet drei Anregungsfrequenztypen: 1/16-Frequenz (Typ 1), 1/20-Frequenz (Typ 2), 1/25-Frequenz (Typ 3) Für die kleine Bohrung sollte man 1/16

Frequenz, und für große Bohrungen sollte man die Frequenz 1/20 oder 1/25 verwenden. Bei der Verwendung wählen Sie bitte zuerst den Typ 1, wenn der Nullpunkt der Geschwindigkeit zu hoch ist, wählen Sie den Typ 2 oder Typ 3.

Hinweis: Legen Sie fest, welche Art von Spannung Sie bearbeiten wollen.

5.3.28 FwdTotal Lo,hi

Positives Gesamtvolumen hohes Byte und niedriges Byte können kommenden und

umgekehrten Gesamtwert ändern, und zur Wartung und stattdessen verwendet werden.

Der Benutzer verwendet einen 5-Byte-Code zur Eingabe und kann das positive Akkumulationsvolumen (∑+) ändern.

In der Regel ist es ungeeignet, das Maximum des eingestellten Zählers (999999999) zu überschreiten.

5.3.29 RevTotal Lo,hi

Der Benutzer verwendet einen 5-Byte-Code zur Eingabe und kann das negative Akkumulationsvolumen (∑-) ändern.

In der Regel ist es ungeeignet, das Minimum des eingestellten Zählers (999999999) zu überschreiten.

5.3.30 PlsntLmtFn

Bei Papierbrei, Gülle und anderen Serositäten wird die Durchflussmessung "spitz zulaufende Störungen" aufweisen, da die feste Kornreibung oder die Erschütterung der Messelektrode. L-magB Konverter verwenden Variation zurückhalten Arithmetik, um die störende durch die Gestaltung von drei Parametern zu wählen stören Charakter zu überwinden.

Setzen Sie ihn auf "enable", beginnen Sie die Arithmetik der Variationsbegrenzung;

setzen Sie ihn auf "disable", schließen Sie die Arithmetik der Variationsbegrenzung.

5.3.31 PlsntLmtVl

Dieser Koeffizient kann die Variation der Spitze stören, und berechnen Sie als Prozentsatz der Fließgeschwindigkeit, also zehn Stufen: 0.010m/s, 0.020m/s, 0030m/s, 0.050m/s, 0.080m/s, 0.100m/s, 0.200m/s, 0.300m/s, 0.500m/s, 0.800m/s, und je kleiner Prozent, desto höher die Feinheit der Spitze zurückhalten.

Hinweis: bei der Verwendung, muss für die Auswahl durch die Tatsache, und manchmal ist es nicht die höhere Delikatesse ist gut.

5.3.32 PlsntDelay

47

Mit diesem Koeffizienten kann die Zeitspanne der Störung der Scheitelwurzel ausgewählt werden, und die Einheit ist ms. Wenn die Dauer kürzer ist als die Änderung des Durchflusses in einer bestimmten Zeit, wird L-magB denken, dass es sich um eine Scheitelpunktstörung handelt, und wenn sie länger ist, wird L-magB denken, dass es natürlich ist. Es muss auch tatsächlich einen Parameter auswählen.

#### 5.3.33 Passwort des Benutzers 1~4

Zur Korrektur dieser Passwörter können die Benutzer 5 Passwortklassen verwenden.

#### 5.3.34 Analoger Nullpunkt

Bei der Herstellung der Wandler im Werk wurde der Ausgangsstrom auf den Nullwert kalibriert, d. h. der Ausgang ist auf 0 mA oder 4 mA genau.

#### 5.3.35 Anlg Bereich

Wenn der Wandler im Werk hergestellt wird, wurde der Ausgangsstrom auf den vollen Skalenwert kalibriert, d.h. ein genauer 10mA oder 20mA Ausgang.

#### 5.3.36Zähler Fakt

Diese Tatsache ist das Besondere an der sensor-made-factory und die Fabrik nutzt diese Tatsache, um L-magB elektromagnetische Durchflussmesser Konverter zu vereinen, um sicherzustellen, dass alle Instrumente können von 0,1% auszutauschen.

#### 5.3.37 ZählerCode 1 und 2

Der Konvertercode speichert das Herstellungsdatum und die Seriennummer des Konverters.

## 6. Infrarot-Fernbedienungsfunktion Tasten

Die Bedienung der Infrarot-Hand-Fernbedienungstastatur ist mit der Bedienung des Geräts identisch. Bei der Verwendung halten Sie bitte den Infrarot-Sender der Infrarot-Handbedienungstastatur und den Empfänger des Geräts parallel, mit einem Abstand von etwa einem Meter.

Konkreter Vorgang unter Bezugnahme auf die Abbildung:

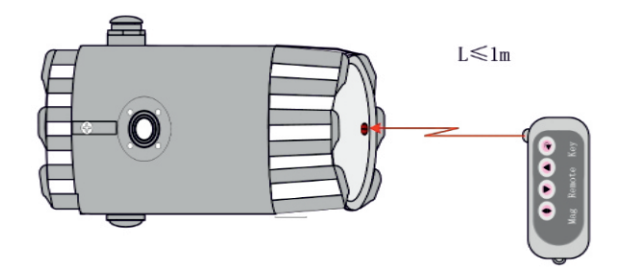

Abb. 6.1: Das Kommunikationsbild der Infrarot-Handbedienungstastatur und des Geräts

## 7. Alarm Informationen

Die Leiterplatte von elektromagnetischen Durchflussmessern verwendet SMT, so dass sie für den Benutzer nicht gewartet werden kann und das Gehäuse des Konverters nicht geöffnet werden kann.

L-mag-B-3 Schlüssel-Serie Intelligente Konverter haben Selbstdiagnose-Funktion. Ohne Störungen der Strom- und Hardware-Schaltung können die normalen Störungen korrekt gemeldet werden. Diese Informationen werden unter auf der linken Seite des LCD-Displays angezeigt. Die Störung ist wie folgt:

> FQH---- Alarm für oberen Grenzwert des Durchflusses; FQLAlarm für unteren Grenzwert des Durchflusses;

FGP ---- Durchfluss-Leerrohralarm; SYSSystem-Erregungsalarm.

Die intelligenten Wandler der Serie L-mag-B-4 verfügen über eine Selbstdiagnosefunktion. Ohne Störungen der Strom- und Hardware-Schaltung können die normalen Störungen korrekt gemeldet werden. Diese Informationen werden unter auf der linken Seite des LCD-Displays angezeigt. Die Störung ist wie folgt:

FQH---- Alarm für oberen Grenzwert des Durchflusses; FQLAlarm für unteren Grenzwert des Durchflusses;

FGP---- Durchfluss-Leerrohr-Alarm;------------ SYSSystem Erregungsalarm.

UPPER ----------------ALARMDer Alarm für den oberen Grenzwert des Durchflusses;

LOWER ALARMAlarm bei leerem Rohr;

FLÜSSIGKEITSALARMLeerrohralarm;

SYSTEM ------------------ALARMSystem Erregungsalarm.

## 8. Fehlersuche

## 8.1 Keine Anzeige :

- a) Überprüfen Sie den Anschluss an die Stromversorgung;
- b) Prüfen Sie die Netzsicherung, um festzustellen, ob sie in Ordnung ist;
- c) Überprüfen Sie den Kontrast der LCD-Anzeige und stellen Sie ihn auf einen funktionierenden Zustand ein;

## 8.2 Spannender Alarm

- a) Prüfen Sie, ob die Spannungskabel EX1 und EX2 nicht angeschlossen sind;
- b) Prüfen Sie, ob der Gesamtwiderstand der Erregerspule des Sensors weniger als 150Ω beträgt;
- c) Wenn a) und b) in Ordnung sind, ist der Konverter ausgefallen.

## 8.3 Alarm bei leerem Rohr

- \* Wenn die gemessene Flüssigkeit voll im Prüfrohr des Sensors ist;
- \* Wenn die drei Anschlüsse SIG 1, SIG 2 und SGND des Messumformers kurzgeschlossen werden und kein "Leeralarm" angezeigt wird, funktioniert der Messumformer einwandfrei. In diesem Fall ist es möglich, dass die Leitfähigkeit der gemessenen Flüssigkeit zu gering ist oder der Schwellenwert der leeren Leitung und der Bereich der leeren Leitung falsch eingestellt sind.
- \* Prüfen Sie, ob das Signalkabel in Ordnung ist;
- \* Prüfen Sie, ob die Elektropole in Ordnung ist oder nicht.

Wenn der Durchfluss Null ist, sollte die angezeigte Leitfähigkeit weniger als 100 % betragen. Die Widerstände von SIG1 zu SGND und SIG2 zu SGND sind alle kleiner als 50kΩ (Leitfähigkeit von Wasser) während des Messbetriebs. (Es ist besser, die Widerstände mit einem Multimeter mit Zeiger zu testen, um den Ladevorgang gut zu sehen).

50 \* Die Gleichspannung zwischen DS1 und DS2 sollte weniger als 1 V betragen. Prüfen Sie die Spannung mit einem Multimeter. Wenn die Gleichspannung größer als 1 V ist, sind die elektrischen Pole des Sensors verschmutzt und müssen gereinigt werden.

## 8.4 Durchfluss messen nicht zulassen

\* Wenn die gemessene Flüssigkeit voll im Prüfrohr des Sensors ist;

\* Prüfen Sie, ob das Signalkabel in Ordnung ist;

\* Überprüfen Sie das Sensormodul und den Sensornullpunkt, egal ob Sie die Sensorbeschriftung einstellen oder die Werkskontrolle verlassen.

## 9. L-magB Umhüllung und Reserve

## 9.1 L-magB Umhüllung

L-magB elektromagnetische Durchflussmesser Konverter ist als Vakuum verpackt, und kann nass zu isolieren. Die Tasche ist L-magB's geeignete, wenn die Tasche offen ist, wird es nicht Produkt der ursprünglichen Fabrik.

Installationshandbuch, Produktzertifikat und Packliste liegen dem L-magB-Konverter bei.

## 9.2 Versand und Lagerung

Bewahren Sie die Originalverpackung des Herstellers auf, um eine Beschädigung des Produkts während des Transports zu vermeiden. Die Produkte sollten in einem Lagerhaus gelagert werden, das die folgenden Bedingungen erfüllt:

- a) Halten Sie Regen und Feuchtigkeit fern;
- b) Vermeiden Sie starke Vibrationen und streiken Sie;
- c) Umgebungstemperatur -20~+60°C;
- d) Luftfeuchtigkeit weniger als 80 %.

## Anhang Eins: Auswahl der Erregerfrequenz (re.)

L-magB bietet drei Erregerfrequenztypen: 1/16-Frequenz (Typ 1), 1/20-Frequenz (Typ 2), 1/25-Frequenz (Typ 3). Bei kleinen Bohrungen sollte die 1/16-Frequenz, bei großen Bohrungen die 1/20- oder 1/25-Frequenz verwendet werden. Bei der Verwendung wählen Sie bitte zuerst Typ 1, wenn der Nullpunkt der Geschwindigkeit zu hoch ist, wählen Sie den Typ 2 oder Typ 3.

In der Benutzer-Sensor, dass L-magB gibt, ist oft der Sensor nicht fit für die LmagB Konverter, zu diesem Zeitpunkt kann wie folgt zu tun:

(1) Kleiner Erregungsschleifenwiderstand

Wenn der Widerstand der Erregungsschleife kleiner ist als die Anforderung des Sensors, kann der Widerstand in Reihe geschaltet werden, um den Gesamtwert zu erhalten. Die Leistung des Serienwiderstands sollte mehr als ein Mal der Tatsache sein, zum Beispiel, Serie 10Ω auf 250mA Strom, die Leistung wird 3W sein.

(2) Großer Erregerschleifenwiderstand (Erregerstrom ändern)

Wenn der Widerstand der Erregungsschleife größer ist als die Anforderung des Sensors, kann der Erregungsstrom geändert werden, z. B. wenn der Widerstand der Erregungsschleife 70Ω beträgt, ist er für 250 mA größer, so dass der Strom auf 187 mA geändert werden kann.

(3) Großer Erregungsschleifenwiderstand (Schleifenverbindung ändern)

Wenn der Widerstand der Erregungsschleife größer ist als die Anforderung des Sensors, kann die Verbindung der Schleife geändert werden, z. B. wenn der Widerstand der Erregungsschleife 200Ω beträgt, ist jeder Widerstand der Erregungsschleife 100Ω, die Parallelschaltung der oberen und unteren Schleife ist OK.

Ändern Sie entsprechend der Analyse den Anschluss der Erregerschleife, messen Sie von beiden Köpfen der Erregerschleife aus,

Gesamtwiderstand = (R1+RL1) Parallelschaltung (R2+RL2) ≤ 120Ω; (Wie die Abb. R1, R2----Zusatzwiderstände;  $R1, R2$ Erregungswiderstände)

52

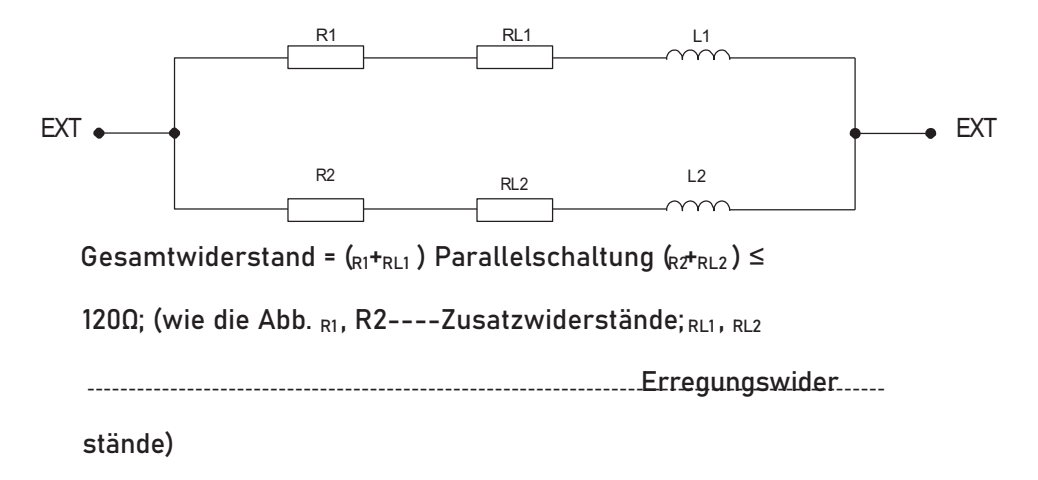

(4) Der Erregerstrom des Sensors hat eine zu lange Standzeit (Induktivität ist zu groß)

Bei dieser Frage muss zunächst die Erregungsart geändert werden, d.h. 1/16

oder 1/25 Frequenz wählen. Wenn Sie nicht zufrieden sind, ändern Sie den

Anschluss der Erregungsschleife.

Übergangszeit des Erregerstroms τ = L / R

L ---- Erregungsschleifeninduktivität; Rexciting loop resist.

Eine Verringerung von L und eine Erhöhung von R können also beide τ verringern.

Ändern Sie entsprechend der Analyse den Anschluss der Erregerschleife, messen Sie von beiden Köpfen aus einer spannenden Schleife.

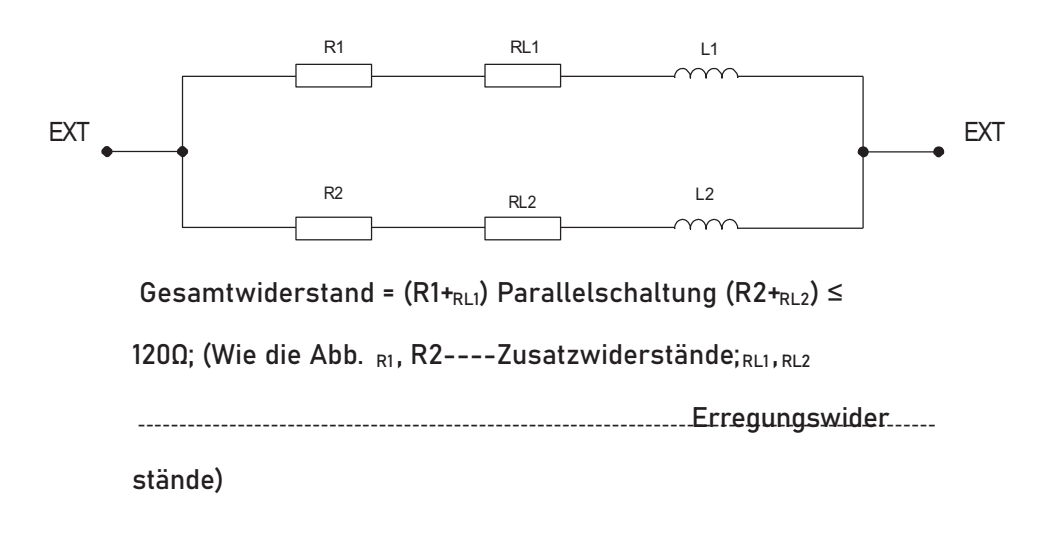

## Anhang Zwei EIN/AUS-Schalter Diagramm

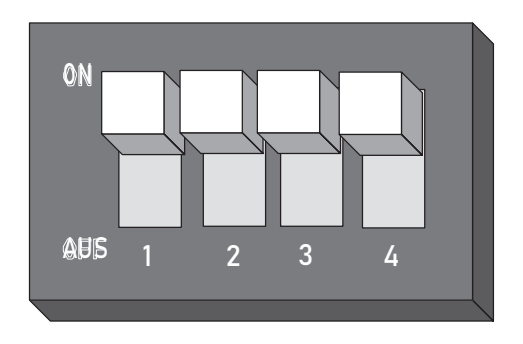

Taste 1: ON: Spannungsversorgung (24V) für den ALML-Ausgang.

AUS: Keine Verbindung.

Taste 2 ON: Impulsausgang zum OC-Gate, wenn die Durchflussprüfung durchgeführt wurde. Pull-Up-Widerstand anschließen.

AUS: Keine Verbindung.

Taste 3: ON: Versorgungsspannung (24V) für den ALMH-Ausgang.

AUS: Keine Verbindung.

Taste 4 ON:Angeschlossen an den RS485-Anschlusswiderstand für die Kommunikation OFF: Keine Verbindung.

Hinweis: Das Terminal wird nur für die Fernkommunikation verwendet.

## Anhang Drei: Erläuterung der HART-Funktion

#### 1. HART-Bus-Netzwerk .

Der HART-Bus überträgt das Datensignal über eine Signalleitung mit einem Wert von 4 bis 20 mA. Aus diesem Grund kann er die lokale Datenübertragungsleitung einsparen und die Datenkommunikation implementieren, die für die lokale Verwendung geeignet ist:

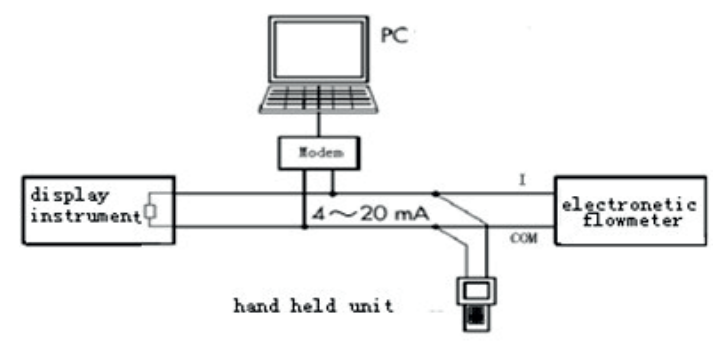

2. Anleitung zum Einstellen des Konverters

1. Wenn Sie das Handgerät unserer Firma verwenden, müssen Sie die Zähleradresse auf 1 und die Baudrate auf 4800 einstellen;

2. Wenn Sie ein anderes Handgerät wie 375 oder 275 verwenden, müssen Sie die

Zähleradresse auf 2 und die Baudrate auf 4800 einstellen; (Diese Funktion entspricht bitte dem realen Objekt)

3 Wenn der Kommunikationsmodus, die Adresse oder die Baudrate des Messgeräts nicht korrekt eingestellt ist, kann das Handgerät die Parameter nicht einstellen.

3.Fragen, die bei der Verwendung von HART-Funktionsmessgeräten zu beachten sind

- 1) Die Last, die eine Parallelschaltung zwischen elektrischem Durchflussmesser und Handheld uint und HARTMODEM darstellt, ist gepolt.
- 2) Der Widerstand des Stromkreises sollte größer als 200Ω und kleiner als 500Ω sein.
- 3) Handheld uint und HARTMODEM sollten im Stromkreis nicht in Reihe geschaltet werden, die Baudrate ist auf 4800 einzustellen;

## AnhangVier:211BReihemitnnichtlinearerÄnderungsfunktion

## nZusätzliche Anweisung

Die nichtlineare Änderungsfunktion wird im Prinzip für die Leitungsregelung von geringe Strömung, die unter 0,3m/s liegt. Die Funktion ist auf vier Änderungen ausgelegt und in vier Fließgeschwindigkeitspunkte und vier Korrekturfaktoren unterteilt.

Der nichtlineare Änderungskoeffizient arbeitet auf der Grundlage des ursprünglichen Wandlerkalibrierungskoeffizienten. Schließen Sie daher die nichtlineare Änderungsfunktion, bevor Sie den Wandlerkoeffizienten kalibrieren, und öffnen Sie die Funktion, um die nichtlineare Änderung nach der Kalibrierung durchzuführen. Stellen Sie Korrekturpunkte und Korrekturfaktoren entsprechend dem nichtlinearen Segment des Wandlers ein, wenn die entsprechenden Einstellungen vorgenommen werden, müssen Sie nicht neu kalibrieren.

In der Regel wird die Strömungsgeschwindigkeit, die aus dem Wandlerkoeffizienten berechnet wird, als ursprüngliche Strömungsgeschwindigkeit bezeichnet, und die andere, die aus der nichtlinearen Änderung gewonnen wird, als Korrekturströmungsgeschwindigkeit. Die Beziehung zwischen ihnen wird im Folgenden dargestellt:

a. Korrekturpunkt 1 > ursprüngliche Fließgeschwindigkeit ≥ Korrekturpunkt 2: Korrekturfließgeschwindigkeit = Korrekturkoeffizient 1 × ursprünglicher Durchfluss

Geschwindigkeit

b. Korrekturpunkt 2 > ursprüngliche Fließgeschwindigkeit ≥ Korrekturpunkt 3: Korrekturfließgeschwindigkeit =

Korrekturkoeffizient 2 × ursprüngliche Fließgeschwindigkeit

- c. Korrekturpunkt 3 > ursprüngliche Fließgeschwindigkeit ≥ Korrekturpunkt 4: Korrekturfließgeschwindigkeit = Korrekturkoeffizient 3 × ursprüngliche Fließgeschwindigkeit
- d. Korrekturpunkt 4 > Ursprüngliche Fließgeschwindigkeit ≥ 0:

Korrektur der Fließgeschwindigkeit = Korrekturkoeffizient 4 × ursprüngliche Fließgeschwindigkeit

Hinweis: Die Berichtigungspunkte müssen der folgenden Beziehung entsprechen:

Berichtigungspunkt 1 > Berichtigungspunkt 2 > Berichtigungspunkt 3 > Berichtigung Punkt 4

Der Zwischenwert des Korrekturkoeffizienten beträgt 1,0000 , wobei ein größerer Wert als dieser als positiver Koeffizient (Zunahme) und ein kleinerer Wert als negativer Koeffizient (Abnahme) angesehen wird.

## AnhangFünf:Die Funktion des Schutzes des

## charakteristischen Flussfaktors

Der L-Mag-B-Wandler hat eine Funktion zum Schutz des charakteristischen Durchflussfaktors. Die

Der wichtigste Punkt ist, dass der Faktor nicht einfach geändert werden kann. L-magB Konverter erhöht eine neue Funktion, um das geänderte Verfahren und die geänderten Zeiten des Flusses Null, des Sensorfaktors und des Zählerfaktors aufzuzeichnen, jede Änderung dieser drei Faktoren könnte aufgezeichnet werden. Der Sensorfaktor und die Änderungszeiten können im Prüfbericht aufgezeichnet werden, und bei der nächsten Prüfung werden der Faktor im Prüfbericht und der Faktor im Konverter verglichen, um zu prüfen, ob der charakteristische Durchflussfaktor geändert wurde. Einzelheiten über die Schutzfunktion des charakteristischen Durchflussfaktors finden Sie im Anhang.

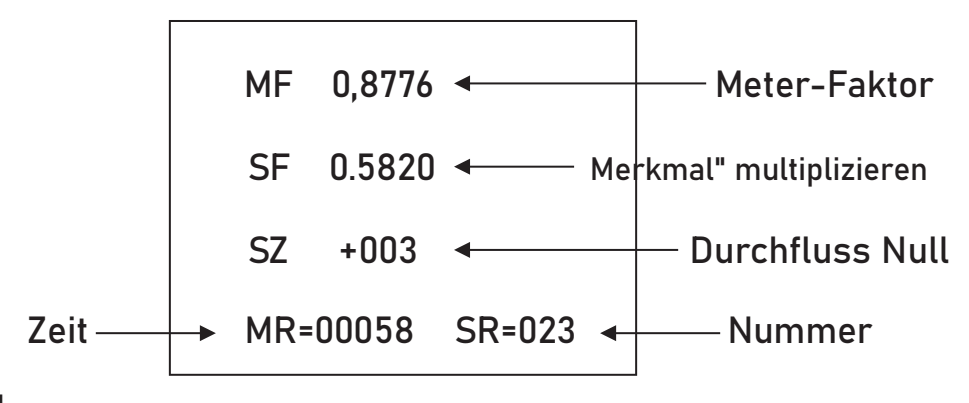

#### Achtung!

Der letzte Datensatz wird angezeigt, wenn dieser Punkt zum ersten Mal eingegeben wird. Wenn Sie die Verlaufsdatensätze durchsuchen möchten, drücken Sie die "Abwärts-Taste" und suchen Sie den letzten Datensatz bis zu den zweiunddreißig Datensätzen davor. Schließlich sollten die Zeiten des geänderten Datensatzes (MR) vor der nächsten Zeitprüfung auf dem Papier notiert werden.

## Anhang sechs Hinweise zum Blitzschutz

Bei der Installation muss der Benutzer die Erdungsklemme des Umrichters mit dem Gehäuse verbinden und sie dann zuverlässig erden, da der elektrische Strom durch das Gehäuse über den Gasentladungsableiter des Blitzschutzes in die Erde geleitet werden kann. Wenn das Gehäuse nicht zuverlässig geerdet ist, kann es bei einem Blitzschlag zu einem Unfall kommen, wenn jemand den Konverter bedient. Die genauen Details können Sie dem Anschlussplan entnehmen.

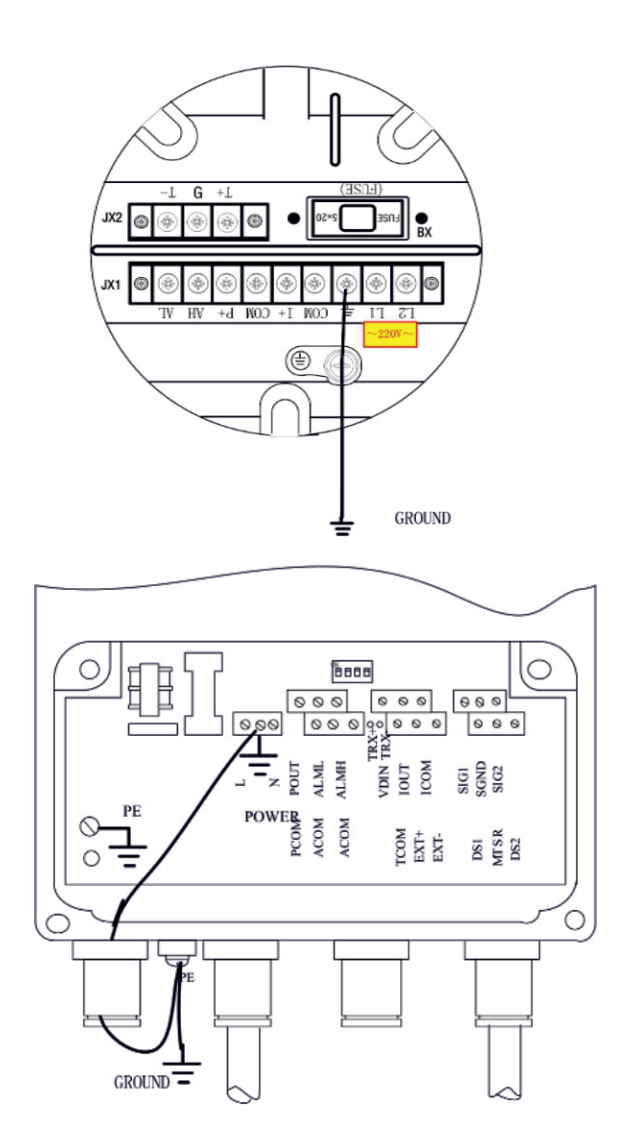

## 10 KONTAKT

## Wir helfen Ihnen gerne!

Bei Fragen sind wir Ihnen gerne behilflich. Kontaktieren Sie uns.

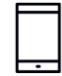

+43 3326 530 70

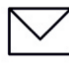

 $\circledcirc$ 

info@eom-solutions.at

Hauptstraße 27, A - 7533 Ollersdorf im Burgenland

Folgen Sie uns auch auf unseren Social Media Kanälen

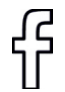

EOM SOLUTIONS

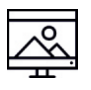

WWW.EOM-SOLUTIONS.AT